### **CONTENTS...**

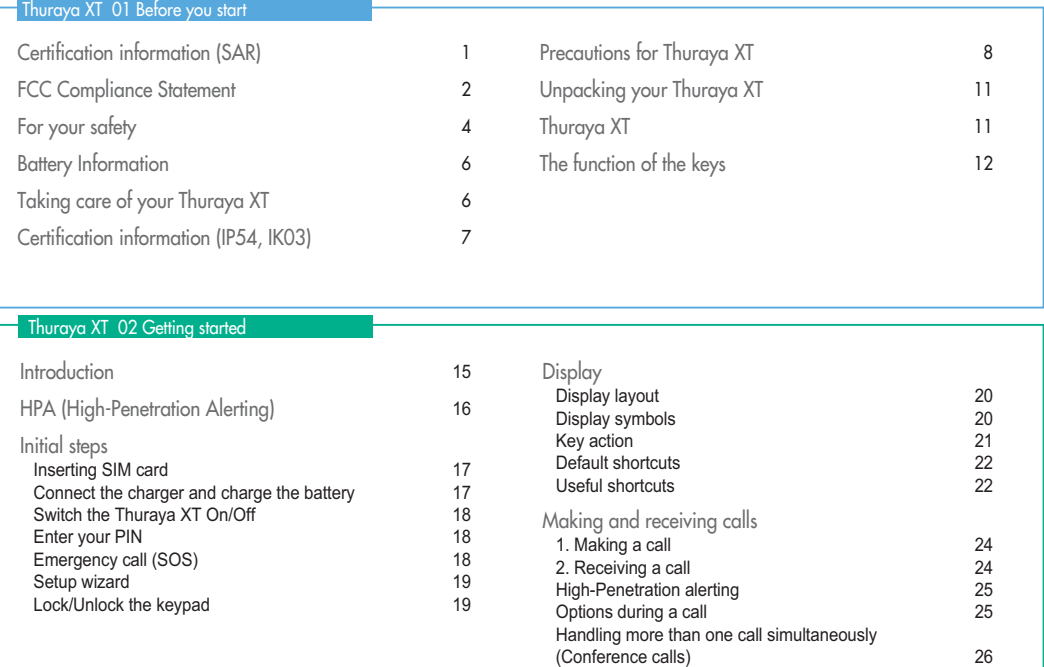

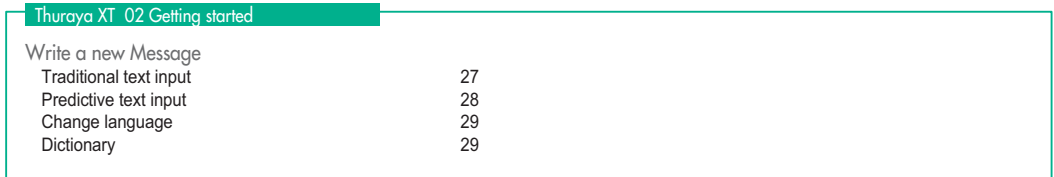

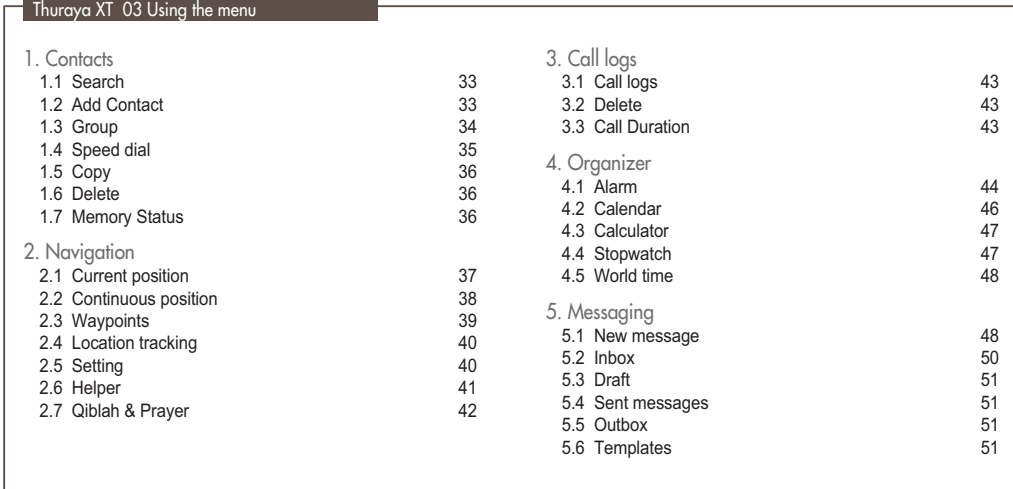

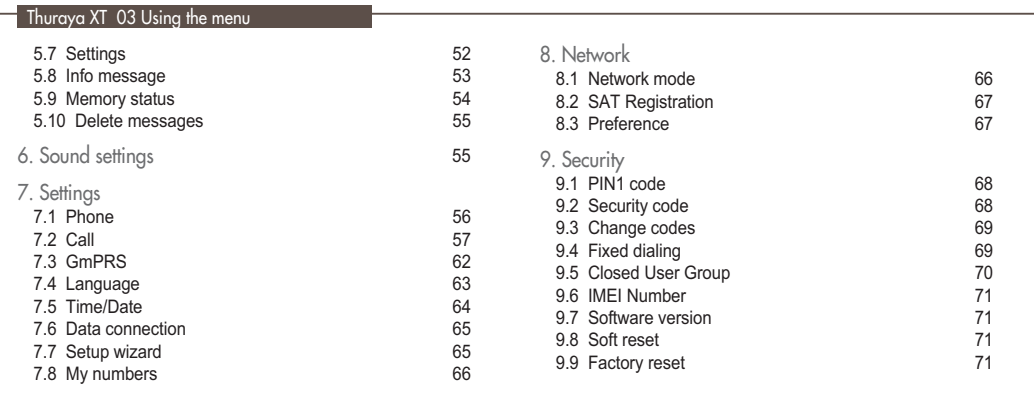

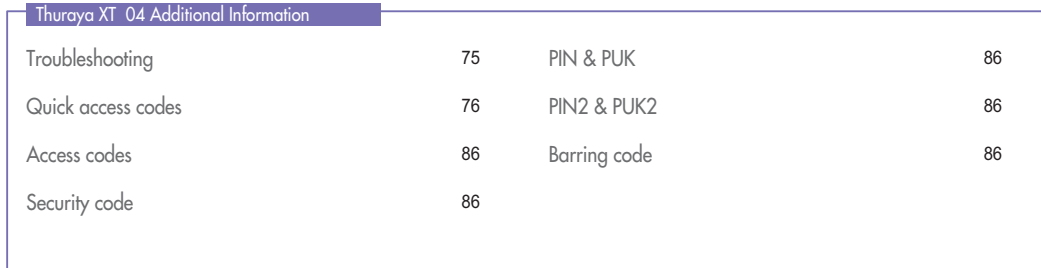

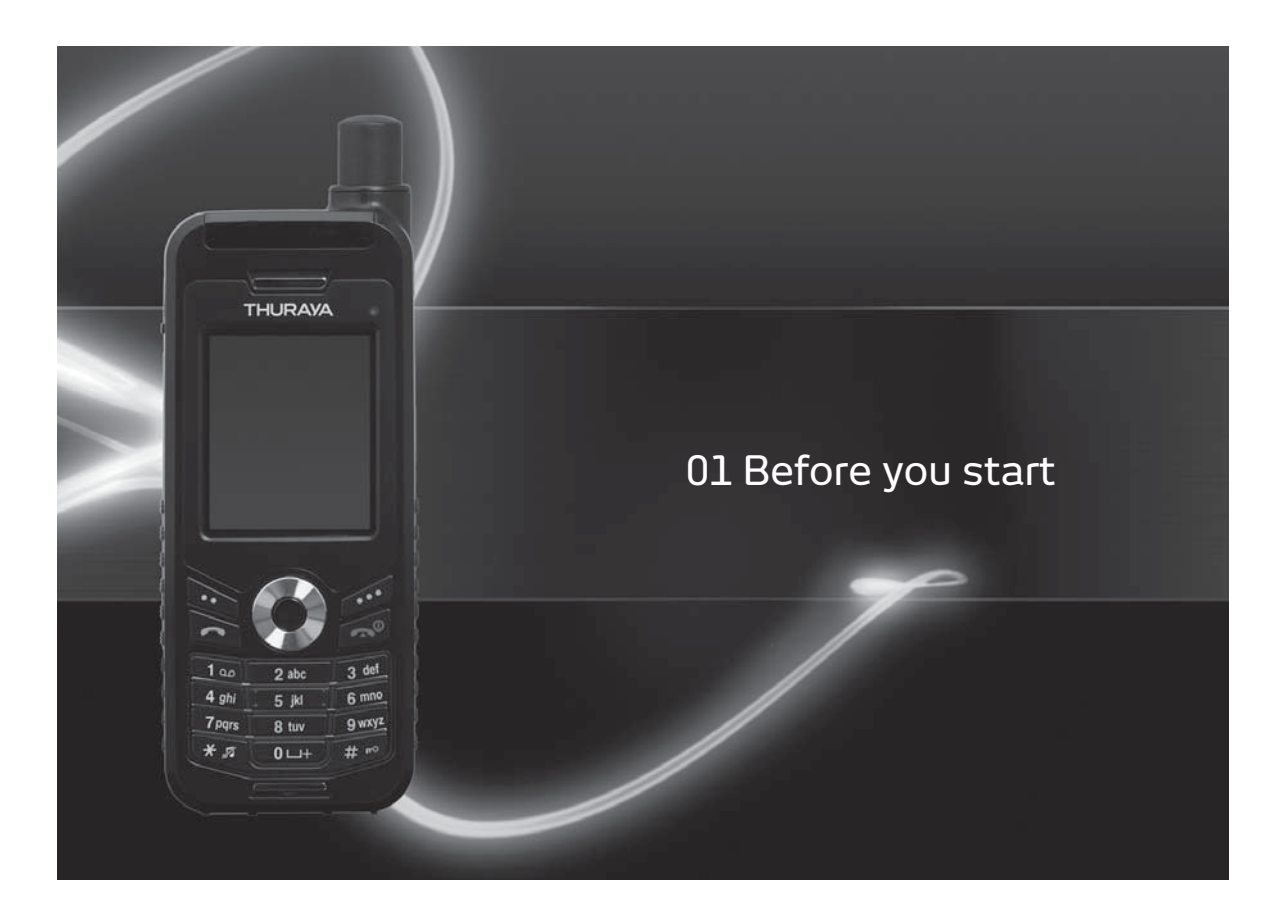

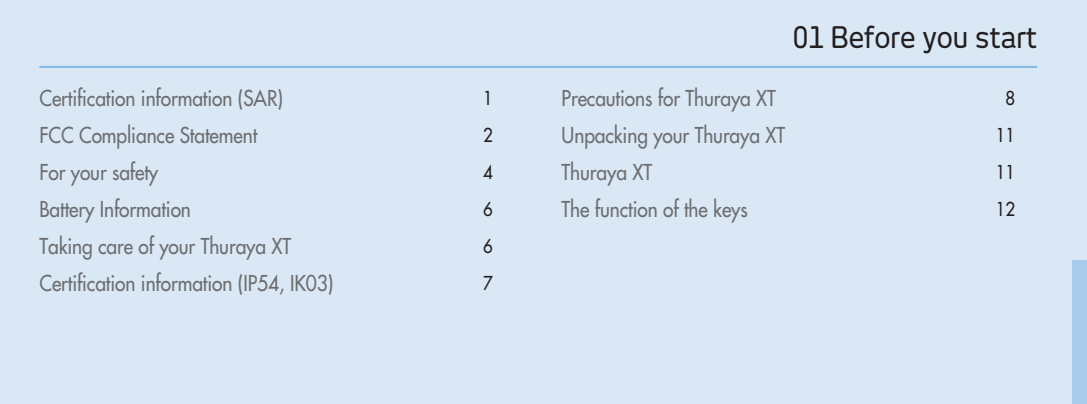

*1*

### **Certification information (SAR)**

#### **THIS DEVICE MEETS INTERNATIONAL GUIDELINES FOR EXPOSURE TO RADIO WAVES**

Your wireless Thuraya XT phone is a radio transmitter and receiver. It is designed and manufactured not to exceed the limits for exposure to radio frequency (RF) recommended by international guidelines (ICNIRP). These limits are part of comprehensive guidelines and establish permitted levels of RF energy for the general population. The guidelines include a substantial safety margin designed to assure the safety of all persons, regardless of age and health.

The exposure guidelines for mobile devices employ a unit of measurement known as the Specific Absorption Rate or SAR. The SAR limit stated in the ICNIRP guidelines is 2.0 watts/kilogram (W/kg) averaged over ten grams of tissue. Tests for SAR are conducted using standard operating positions with the device transmitting at its highest certified power level in all tested frequency bands. The actual SAR level of an operating device can be below the maximum value because the device is designed to use only the power required to reach the network. That amount changes depending on a number of factors such as how close you are to a network base station. The highest SAR value under the ICNIRP guidelines for use of the device at the ear is 0.324W/kg

This satellite mobile phone cannot be used in a body-worn position because in this position the phone cannot properly receive and transmit the satellite signal therefore in this mode of operation is not practical and restricted in use.

Use of device accessories and enhancements may result in different SAR values. SAR values may vary depending on national reporting and testing requirements and the network band. Additional SAR information may be provided under product information at www.apsat.co.kr

### **FCC Compliance Statement**

Your mobile device is also designed to meet the requirements for exposure to radio waves established by the Federal Communications Commission (USA) and Industry Canada. These requirements set a SAR limit of 1.6W/kg averaged over one gram of tissue. The Highest SAR value reported under this standard during product certification for use at the ear is 0.522W/kg

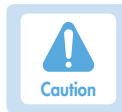

This equipment generates or uses radio frequency energy. Changes or modifications to this equipment may cause harmful interference unless the modifications are expressly approved in the instruction manual. The user could lose the authority to operate this equipment if an unauthorized change or modification is made.

### RoHS

This product is in compliance with EU RoHS Directives and manufactured using lead-free solder paste and parts.

**01**

Please read carefully and make yourself familiar with the safety measures and user instructions in this manual before you start using your Thuraya XT. This will help you to get the most out of your Thuraya XT.

### **For your safety**

The following guidelines will help you to use your Thuraya XT safely.

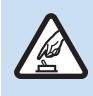

#### **SWITCH ON SAFELY**

 Do not switch on the phone where wireless phone use is prohibited or when it may cause interference or danger.

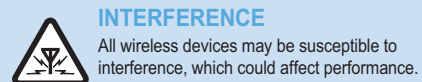

**INTERFERENCE** All wireless devices may be susceptible to

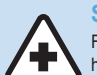

SWITCH OFF IN HOSPITALS

Follow any restrictions that are advised in a hospital Switch off the phone near medical equipment.

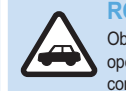

### **ROAD SAFETY COMES FIRST**

 Obey all local laws. Always keep your hands free to operate the vehicle while driving. Your first consideration while driving should be road safety.

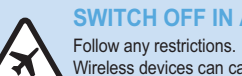

### **SWITCH OFF IN AIRCRAFT**

Wireless devices can cause harmful interference to aircraft's navigation and communication systems.

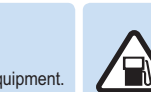

**SWITCH OFF WHEN REFUELING** 

Do not use the phone at a refueling point. Do not use near fuel or chemicals.

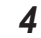

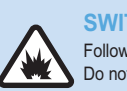

### **SWITCH OFF NEAR BLASTING**

Follow any restrictions. Do not use the phone where blasting is in progress.

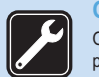

#### **QUALIFIED SERVICE** Only qualified personnel may install or repair this product.

**ENHANCEMENTS AND BATTERIES** Use only approved enhancements and batteries. Do not connect incompatible products.

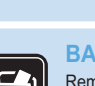

#### **BACK-UP COPIES**

Remember to make back-up copies or keep a written record of all important information.

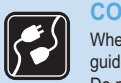

#### **CONNECTING TO OTHER DEVICES** When connecting to any other device, read its user guide for detailed safety instructions. Do not connect incompatible products.

**USE SENSIBLY** 

product documentation.

Use only in the normal position as explained in the

Do not touch the antenna unnecessarily.

 $^{\prime}$ sos $\parallel$ 

### **EMERGENCY CALLS**

Ensure the phone function of the device is switched on and in service. Press the end key as many times as needed to clear the display and return to the start screen. Enter the emergency number, then press the send key. Give your location to an emergency call center. Do not end the call until given permission to do so.

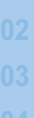

**01**

### **Battery Information**

Use only the Thuraya approved battery pack and Thuraya approved chargers for your phone.

- . Do not short-circuit the battery. Short-circuiting the terminals may damage the battery or the connecting object.
- Do not expose to temperatures exceeding 90 degrees Celsius.
- Please dispose of the battery in accordance with local regulations.

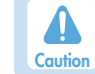

RISK OF EXPLOSION IF BATTERY IS REPLACED BY AN INCORRECT TYPE. Caution DISPOSE OF USED BATTERIES ACCORDING TO THE INSTRUCTIONS.

### **7** Taking care of your Thuraya XT

Your device is a product of superior design and craftsmanship and should be treated with care. The suggestions below will help you protect your warranty coverage.

- . Keep the device dry. Liquids or moisture can contain minerals that will damage electronic circuits. If your device does get wet, remove the battery immediately and allow the device to dry completely before replacing it.
- . Do not use or store the device in dusty or dirty areas. Its moving parts and electronic components can be damaged.
- . Do not store the device in hot areas exceeding 90 degrees Celsius. High temperatures can shorten the life of the device and damage batteries.
- . Do not store the device in cold areas. When the device returns to its normal temperature, moisture can form inside the device and damage electronic circuit boards.
- . Do not attempt to open the device other than as instructed in this quide.
- Use only the supplied or an approved replacement antenna. Unauthorized antennas, modifications, or attachments could damage the device and may violate regulations governing radio devices.
- . Always create a backup of data you want to keep (such as contacts and calendar notes) before sending your device to a service facility.

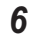

### **Certification information (IP54, IK03)**

Your Thuraya XT has acquired the dust protection certification (IP5x), waterproof certification (IPx4) and impact protection certification (IK03) to give you the most rugged Thuraya phone ever.

**• Dust Protection (IP5x)** 

This unit is graded at the dust protection level 5 which contributes to the phone reliability in dusty environments.

- Waterproof (IPx4) This unit is graded at the waterproof level 4 protecting against splashing waters. • Impact Protection (IK03)
- This unit is graded at the impact protection level 3 ensuring your Thuraya XT phone can withstand impacts of up to 0.35 joule.

**01**

### **Precautions for Thuraya XT**

 $\cdot$  Before using this phone, check whether the following parts are assembled properly.

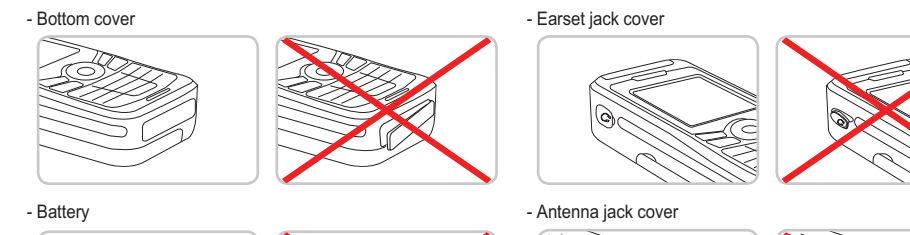

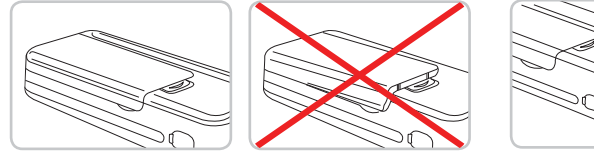

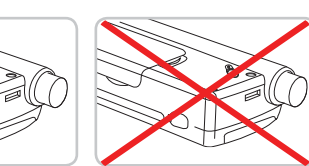

### *Note*

Ɣ If these parts are not attached properly, this may cause water or dust ingress resulting in a malfunction.

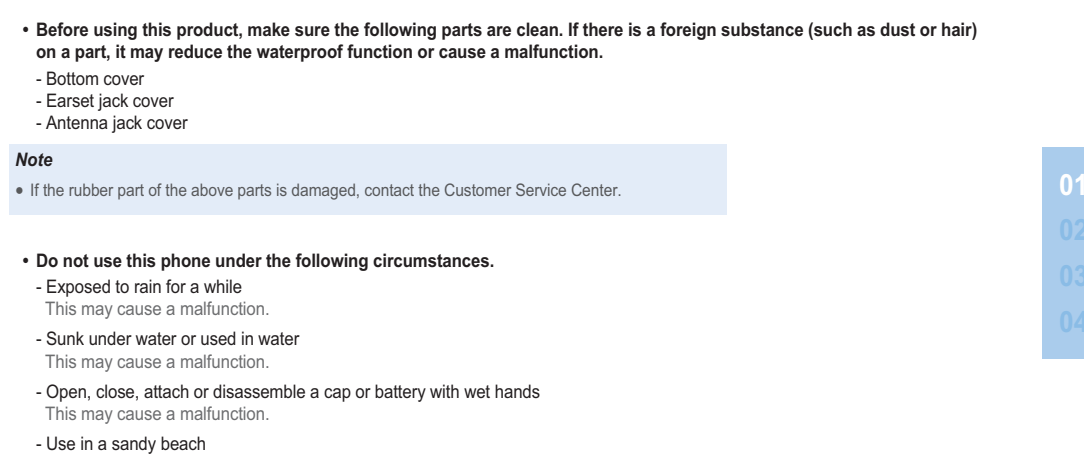

Sand may get inside the phone, causing a malfunction

- $\cdot$  Do not use the phone in the following places:
- Spa
- Sauna
- - Humid bathroom
	- etc.
- Pay special attention when using the phone under the following circumstances as the waterproof function may not be  $\frac{1}{2}$ **y**

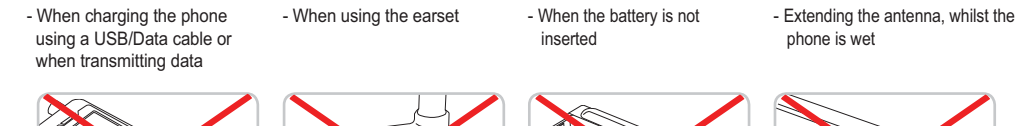

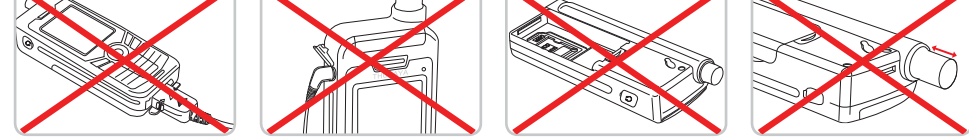

• Do not let the phone be disassembled by any unauthorized person as this may reduce the protection against splashed  $\mathbf{water}$ 

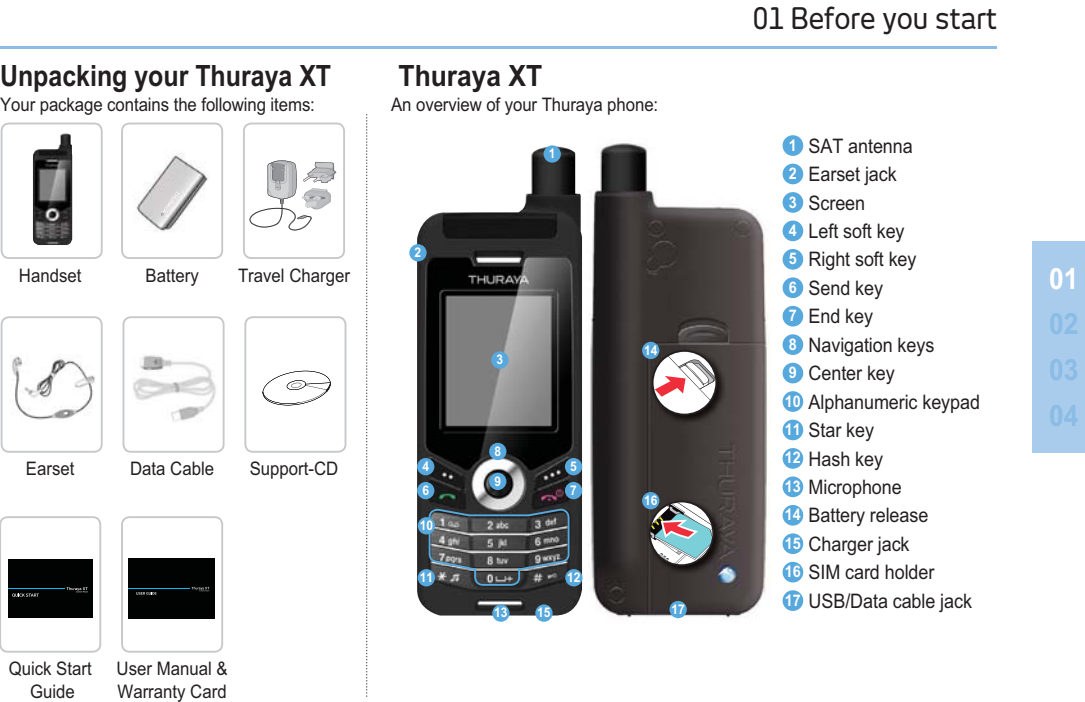

### The function of the keys

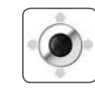

**Navigation Keys** 4-way direction key for menu navigation.

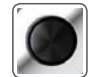

**Center Key** This key is used to select/unselect and confirm menu options.

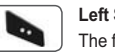

### Left Soft Key

The function of the key correlates with the text shown on the screen above the key.

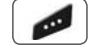

#### **Right Soft Key**

The function of the key correlates with the text shown on the screen above the key.

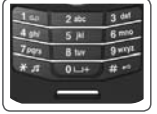

### **Keypad**

Long press on 0 key will display the '+' symbol (to enter country calling codes, e.g. +971…)

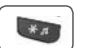

### $\star$  Key

Long press will switch between Silent & Normal mode. Opens the list of symbols (special characters) when writing messages like SMS or E-Mails.

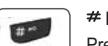

### **.H\**

Press and hold to lock the keypad. Switch between numbers and characters when writing messages.

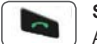

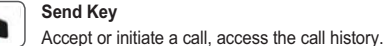

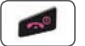

End Key End the current connection or reject an incoming call.

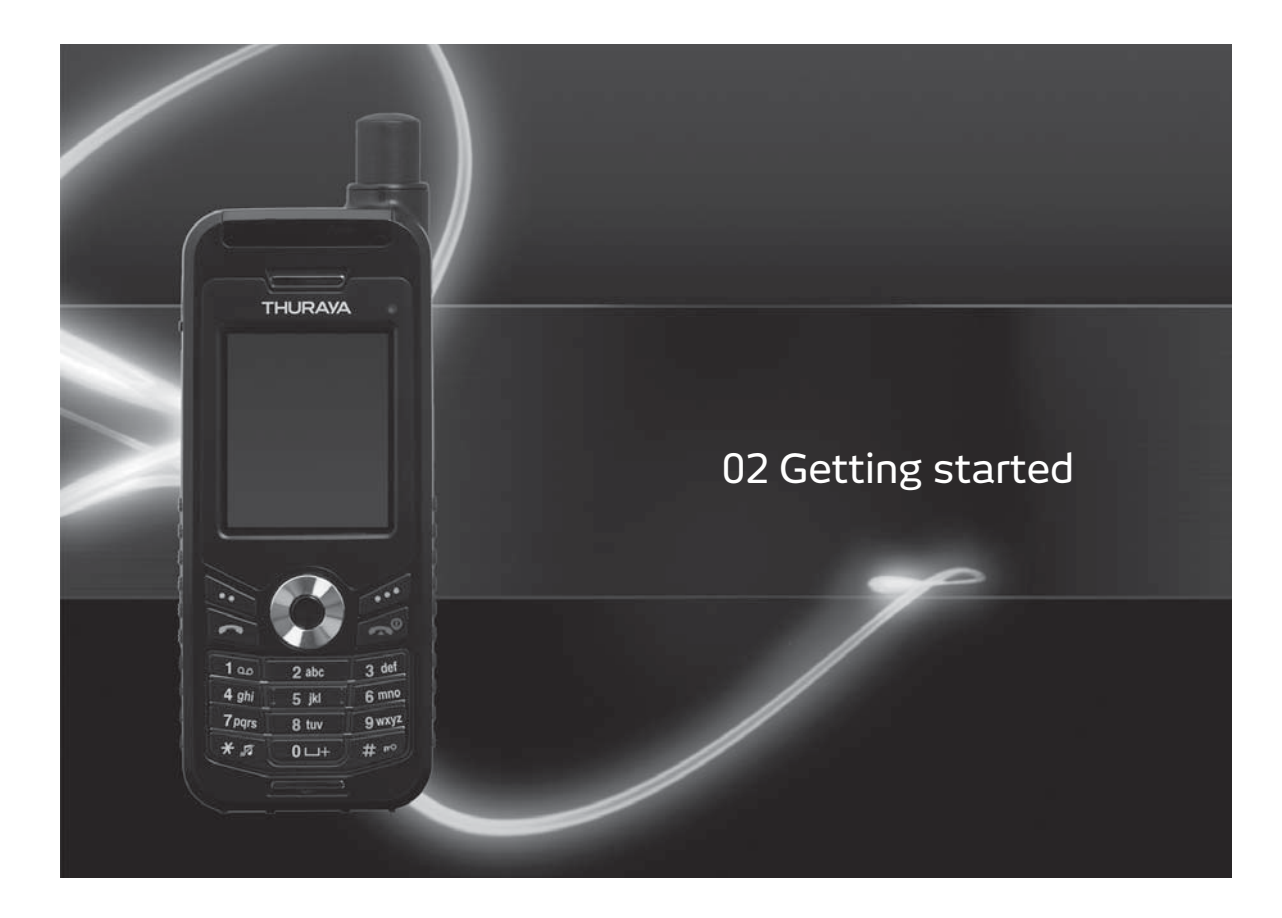

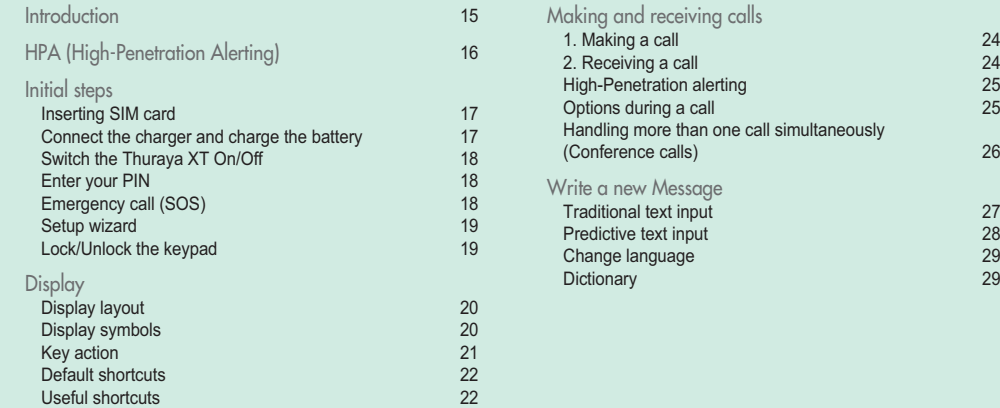

### **Introduction**

Your Thuraya XT Satellite Phone is a powerful and compact phone offering total convenience and mobility across Thuraya's coverage area. Its superiority is reflected in the integration of two technologies in one handset: satellite (SAT) and GPS, offering you an unmatched combination of quality and performance.

To achieve the best connection in SAT mode, please consider the following:

- The antenna should be fully extended during incoming and outgoing calls.
- The SAT signal indicator reflects the strength of the connection with the Thuraya satellites.
- SAT communication requires clear space without obstructions such as buildings, trees and mountains.

Please check the actual Thuraya coverage map at www.thuraya.com.

### **01020304**

### **HPA (High-Penetration Alerting)**

The Thuraya system features a 'High-Penetration Alerting' capability that allows you to be notified of incoming calls even when your Thuraya XT has poor signal coverage. When the Thuraya XT receives a High-Penetration Alerting signal it will alert you with an 'early ring' and a special display message (see page 25).

To answer the call, you must immediately extend the antenna and move the Thuraya XT into a position that has a clear 'line of sight' to the satellite. When this has occurred the Thuraya XT display will change, prompting you to answer the call and proceed with the conversation. If the call is not answered promptly after the High-Penetration Alerting signal is received, the calling party will be diverted to voice mail and/or an announcement stating that you are not available to answer.

Similar to GSM, the satellite coverage area is divided into many different regions. The phone searches the network automatically (see page 67) and determines which service region is active by registering its presence with the Thuraya system. If the Thuraya XT has not been able to update this registration due to a weak signal, the registration information will become out of date or 'stale'. This is indicated on the display by a blinking SAT icon in the left of the signal strength indicator. This condition will clear automatically once signal conditions improve and a call is made or a period of time elapses. You also have the option to speed up that procedure by manually having the Thuraya XT register with the Thuraya system. This is accomplished with the function SAT Registration in the Thuraya XT's menu (see page 68). Make sure you have good SAT signal strength before using this function.

### **Initial steps**

### **Inserting SIM card**

#### **To insert the SIM card:**

• Switch off the Thuraya XT and remove the battery. • Insert the SIM card as shown below.

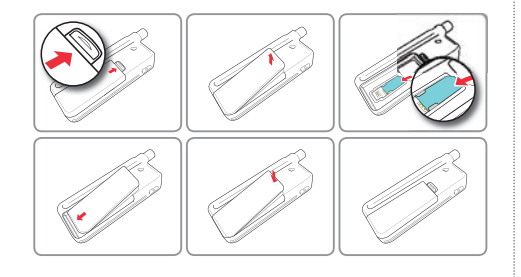

### **Connect the charger and charge the battery**

You should charge the battery supplied with your Thuraya XT as soon as possible to obtain full battery charge.

#### **To charge the battery:**

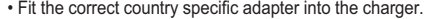

• Open the cover on the bottom of your phone. • Plug the charger into the charger jack.  $\bullet$  Connect the charger to an AC source.

$$
\left\lceil \text{min}\right\rceil
$$

While the battery is charging you can observe the symbol changing to **contact a** cyclically. The battery is fully charged after approximately 2 hours and 30 minutes. The charger stops charging automatically when the battery is full. As long as the charger is not disconnected it restarts charging after a while to keep the battery fully charged.

You may still use the Thuraya XT while charging the battery. The internal clock for time, date (see page 65) and alarms (see page 46) will still keep running for about two hours if neither the battery nor the charger is connected, but no alarm will sound unless a charged battery is connected.

*17*

**0102**

### **Switch the Thuraya XT On/Off**

• Press **Solution** for 3 seconds to switch the Thuraya XT on.

• Press  $\blacktriangle$  for 3 seconds again to switch the Thuraya XT off.

#### **Enter your PIN**

The PIN (Personal Identification Number; 4 to 8 digits) is initially supplied together with the SIM card by your service provider and can be changed at a later stage (see page 69).

• Enter the PIN code using the keypad. Each digit entered is displayed as an  $(\frac{\pi}{\cdot})$ .  $\cdot$  Press the center key  $\bullet$  to confirm the PIN.

#### *Note*

• If more than 3 wrong PIN codes were entered the phone will be locked and can only be accessed with the PUK code.

#### **Emergency call (SOS)**

Emergency calls are permitted without entering a PIN code.

To make an emergency call before having entered the PIN Press the left soft key (SOS) and dial the emergency number. **Or:**

Enter a specific emergency number and press the center key  $\blacksquare$ .

#### **The soft key SOS is available even:**

• When the SIM card in your Thuraya XT is not valid.

Ɣ When you have a valid SIM card but no roaming with the selected service provider is possible.

After entering the correct PIN code, you can make an emergency call in the same way as you make a 'normal' call.

#### *Note*

- Ɣ Emergency calls may not be possible on all cellular telephone networks or when certain network services are in use.
- In uneven terrain or close to large buildings, the operating range can be limited, affecting the connection.

**Emergency numbers** normally are: 112, 118, 119, 911, 999 Check with your network service provider for local emergency numbers in your area.

#### **Setup wizard**

Use the Setup wizard to set the basic details of the phone when you initially switch on your Thuraya XT phone.

If you decide to skip the Setup wizard you can access it later in the Settings menu.

For more details, refer to Setup wizard menu in Settings. (see page 65)

### **Lock/Unlock the keypad**

The keypad may be locked so that a number cannot be accidentally dialed. Calls can be received while the phone is locked.

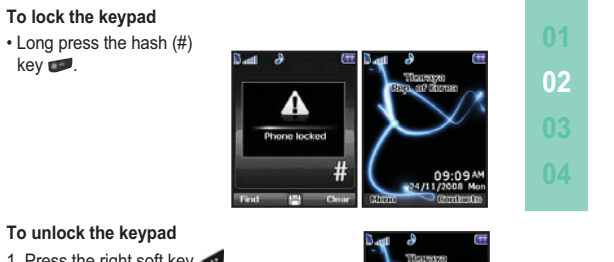

1. Press the right soft key . 2. Press the hash  $(\#)$  key  $\blacksquare$  within 3 seconds. 3. If press the hash  $(\#)$  key  $\blacksquare$  is not pressed within 3 seconds, the keypad will remain locked.

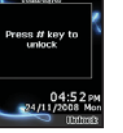

### **Display**

#### **Display layout**

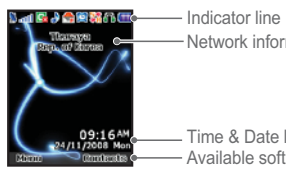

Network information

Time & Date line - Available soft key functions

#### **The structure of the display areas is as follows:**

- The indicator line shows mainly symbols which inform you about the operating conditions of the Thuraya XT.
- The main area shows data relating to calls, menu and their submenus and displays the editors for the contacts and SMS. In idle mode (standby), the network name, time and date are displayed.
- The soft key line operates together with the left soft key  $\blacktriangleright$ , the right soft key and the center key beneath this line.

The functions of the soft keys will change according to the menu where you are using them (see page 21).

### **R** Roaming Battery almost discharged **F** Low battery **TH** Battery good **Battery full Battery strength**

 $\overline{3}$  HPA

#### **HPA strength (High-Penetration Alerting, see page 25)**

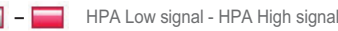

#### **Signal strength**

**Display symbols**

SAT

**Signal type**

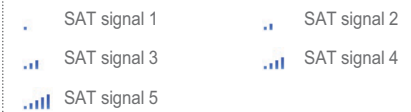

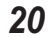

#### **Call statusKey action** c Active call The actions on the screen for each keypad input are as follows: **Mute** Mute O<sub>TI</sub> Ciphering (call encryption) is off Select, Menu, Option (This icon appears when the encryption function OK, Save, View, Search... between the phone and the network does not work, and users can be more cautious.) Back, Clear **C** Left / Right direction GmPRS Paused G GmPRS Connecting Up / Down direction University connecting<br>(blinking icon during a GmPRS connection) To go back to idle screen while While sending to and receiving data from an external device œ ھ in another menu **Phone status** Unread SMS Silent Schedule Voice mail + SMS Alarm Voice mail **L** Call divert SMS inbox full **Soft key commands 自** List OK OK  $\leq$  Speed dial Edit Save Search X) Undo

o View

*21*

### **Default shortcuts**

There are four basic shortcuts to the following menus from the idle screen.

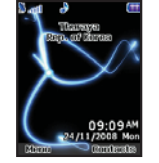

Organizer: In the idle screen, press the up navigation key Navigation: In the idle screen, press the left navigation key Contact search: In the idle screen, press the down navigation key

Messaging: In the idle screen, press the right navigation key

### **Useful shortcuts**

Use shortcuts to quickly get the most from your device. Refer to the relevant sections in this user guide for further details of the functions.

#### **Add contact**

• Enter the number from the idle screen and press the center key  $(\Box).$ 

#### Select Save location and generate Contacts by following the menu. **Delete contact**

 *Menu* > 1. *Contact <sup>&</sup>gt;* 1. *Search* <sup>&</sup>gt; *Select Contact to delete* <sup>&</sup>gt; *Option* > 6. *Delete* > 1. *Yes*

### **Current position (My GPS information)**

- 
- *Menu* > 2. *Navigation* > 1. *Current position* The curent position data will be shown.
- \* To save the current GPS information: *Option* > 1. *Save* > *Enter Name* > *OK*
- To send the current GPS information via SMS: Option >
- 3. *Send via SMS* <sup>&</sup>gt; *Enter Name* <sup>&</sup>gt; *Enter Recipients* <sup>&</sup>gt; *Send*

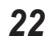

#### **Setting Alarm**

*Menu* > 4. *Organizer* > 1. *Alarm* > 2. *Alarm1* <sup>&</sup>gt; *Select Day,* press the center key <sup>&</sup>gt; *Enter Time* <sup>&</sup>gt; *Select AM/PM* <sup>&</sup>gt; *Select Ringtone* <sup>&</sup>gt; *Select On/Off* <sup>&</sup>gt; *Save*

#### **Setting Ringtone**

*Menu* > 6. *Sound setting* > 1. *Ringtone* <sup>&</sup>gt; *Select Ringtone* <sup>&</sup>gt; press the center key

 $\cdot$  However, the ringtone configured at *Menu* > 1. *Contacts* > 3. *Group* <sup>&</sup>gt; *Option* > 3. *Group* ringtone overrides the basic ringtone for the incoming calls to the numbers included in Contacts.

#### **Setup wizard**

- The basic phone settings can be done at once.
- *Menu* > 7. *Settings* > 7. *Setup wizard* <sup>&</sup>gt; *Time* <sup>&</sup>gt; *Date* <sup>&</sup>gt; *Auto update* > *Select location* > *Language*, and *eZiText* choose whether to copy the contacts in the SIM to the Phone.

#### **Setting Network**

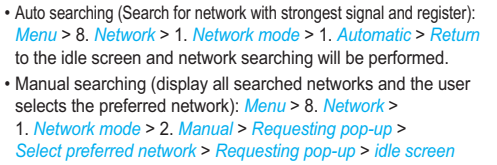

## **04**

**010203**

### **Making and receiving calls**

In order to make a call, you must be connected to a network and have an adequate SAT signal.

#### **1. Making a call**

1. Enter a phone number using the keypad.

2. Press  $\blacksquare$ 

3. To end the call press ...

To make an international call, press  $\Box$  until the + symbol appears. Once it is displayed, enter the country code without the leading 0's. When entering a number, press once to input \* symbol, press where twice to input P and press three times to input W.

#### *Note*

Definition of the function P and W

- $\bullet$  P (pause) 2.5 3.0 seconds:
- $\overline{P}$  function automatically sends DTMF tones without user intervention about three seconds after connecting to the ARS number entered by the user for the convenience of the use of ARS frequently used by the user. (Example) Dialing 150P123 connects to the number 150, and selects 1, 2, and 3 of ARS options automatically.
- W (wait) (Wait for specific user events): (Example) The key sequence "114w1 w 2 w 5 =>Send" will dial the number 114, and sends DTMF tones corresponding to 1, 2, and 5 sequentially each time the user press after connecting to number 114.

### **2. Receiving a call**

An incoming call is indicated as follows:

- You will hear the selected ringtone.
- A flashing is displayed.

• The number of the caller will be displayed on the screen (if the number is transmitted). If the number is stored in the contact list the corresponding name will be displayed.

#### **Accept a call** Press **R**

**Reject a call**

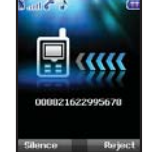

**Mute the ringing** Press (Silence).

Press or  $\blacksquare$  (Reject).

#### *Note*

• To reject an incoming call during another call press • Sound volume during a call can be increased/decreased by using  $\langle \bullet \rangle$ .

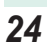

### **High-Penetration alerting**

You cannot receive an incoming call if the SAT signal in your Thuraya XT is not sufficient. In this situation, a message box with "SAT call find improved reception" and a special ringtone will be heard and signal indicator on the left top of the screen will be changed from HPA to SAT signal.

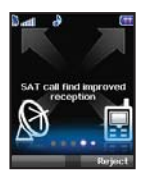

You cannot receive calls in High-Penetration Alerting mode. Please move to a place of better SAT signal

to accept the call.

### **Options during a call**

Your Thuraya XT offers a number of options which are only available during a call. You cannot use all of these features at all times, because they vary depending on the individual call situation.

#### **Put a call on Hold:**

You can interrupt a call temporarily without shutting down the connection.

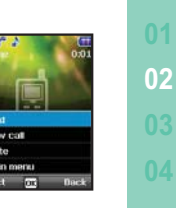

**To receive calls in HPA mode:** 

- 1. Move to a place with an improved signal.
- 2. Fully extend the antenna of your Thuraya XT.
- 3. As soon as the signal strength is strong enough the HPA warnings disappear from the display. Now you can accept the call as usual by using

#### **Muting/Unmuting the microphone:**

You can switch off the microphone so that the caller is not able to hear you.

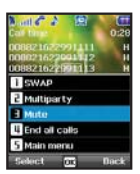

#### **Handling more than one call simultaneously (Conference calls)**

#### **Incoming call:**

When Party1 is receiving a call from Party3, while talking with Party2, Party1 can 'accept; or 'reject' the call from Party3. If the call is rejected, the conversation between Party1 and Party2 is not affected. If the call is accepted, Party2 is put on hold and Party1 is connected to the call from Party3. Using the option menu, Party1 can swap over Party2 and Party3, or operate a multi-party call up to 6 users including Party1.

#### **Outgoing call:**

If Party1 wants to make a call to Party3, while talking with Party2, using the option menu puts Party2 on hold and enters Party3's phone number.

To include Party2 in the conversation with Party3, select *Multiparty* call from the option menu. Party2 and Party3 can be swapped over. Up to 6 users including Party1 can have a conversation simultaneously.

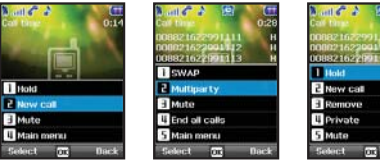

During a call you can use most of the functions of the Main menu such as sending DTMF signals, reading/writing SMS. However, some functions may not be available.

*26*

#### **Connect a private call:**

You can isolate a party from the multiparty call and talk exclusively with this '*private call*'. The other parties of the conference will be put on hold and will not hear what you are speaking with the *private* party. You can only have up to two active calls at one time. Therefore you can select Private only if your second line is not busy with another call.

#### **End one call:**

You can selectively end only one of the connections during a multiparty call.

#### **End all calls at once:**

Ending all calls in one step terminates the multiparty call. All parties will be disconnected from each other and they will hear the tone for '*line busy*'.

#### **Main Menu:**

### **Write a new Message**

Press *Menu* and select *Messaging > New message*.

ABC **BEF**, abc **EFF**, and Abc **EFF** indicate the selected character mode. 123 **EE** indicates number mode. The available text input formats in your Thuraya XT phone are:

**WE 228** Arabic, Farsi, Urdu, Hindi Number

**REF** Capital **REF** Small **Capital + Small EX** Number **EXI** Special Character **EXI** eZiText On

#### **Traditional text input**

 $\cdot$  Press a number key (1-9) repeatedly until the desired character appears. There are more characters available for a number key than are printed on the key.

• To insert a number, press and hold the number key. • To switch between the different character  $modes$ , press  $\blacksquare$ .

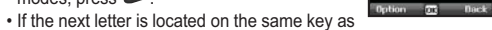

the present one, wait until the cursor moves to the right of the character, (or press  $\bullet$  to move the cursor to the right of the character) and continue to enter the text.

• To erase a character, press (Clear). Press and

hold  $\sim$  (Clear) to clear all characters.

• To insert a space, press

• The most common symbols are available under the number 1 key. To insert a symbol, press  $\blacksquare$  and use  $\blacksquare$  to

choose the required symbol.

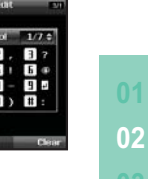

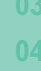

#### The complete lists of available symbols are shown below.

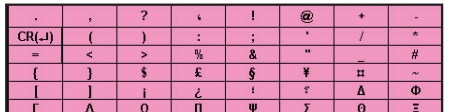

#### *Note*

Ɣ Differentiating capital and small character is supported only with

Latin languages.<br>● When using eZiText capital/small character status is not shown.<br>● To switch eZiText on or off press (for a few seconds).

### **Predictive text input**

You can enter any letter with a single keypress by using predictive text input (eZiText).

eZiText is based on a built-in dictionary to which you can also add new words.

You can add up to 60 new words to the dictionary.

• To activate predictive text input, press **the and hold.** 

 $\bullet$  To write the desired word, press the keys 2 – 9. Press each key only once for one letter. For example, to write "Phone", press 7 for P, 4 for h, 6 for o, 6 for n and 3 for e. The word suggestion changes after each keypress.

The suggested word can be changed to upper or lower case by  $presing$ .

### **Change language**

Your Thuraya XT supports 12 system and input languages.

#### **Supported languages are:**

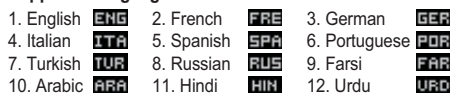

• To change the input language, press Option and select Input Language.

The input language can be switched to another language by pressing and holding However switching between English and another language is possible only when a another language is possible only when a<br>language other than English is configured as an  $\frac{1}{\alpha}$ input language from *Settings > Language > Input language.*

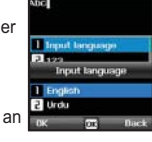

### **Dictionary**

You can add up to 60 new words into the eZiText engine, and the added words will become part of the vocabulary of eZiText to be searched and suggested.

You can find *Dictionary* in the *Option* of the following menus: Add *contact New message Add calendar*.

#### **To register a new word**

• Option > Add: Add a word to the dictionary by using traditional text input. You can enter up to 30 characters.

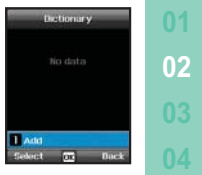

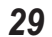

#### **To change the registered word**

• *Option* > *Edit*: Edit the word using traditional text input.

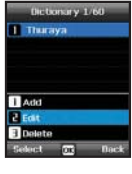

#### **To delete the registered word**

• *Option* > *Delete*: To delete the registered words.

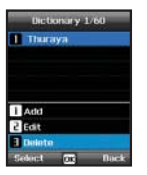

#### *Note*

• When you press *Option*, the following options appear:<br>*Input Language*, 123, Symbol
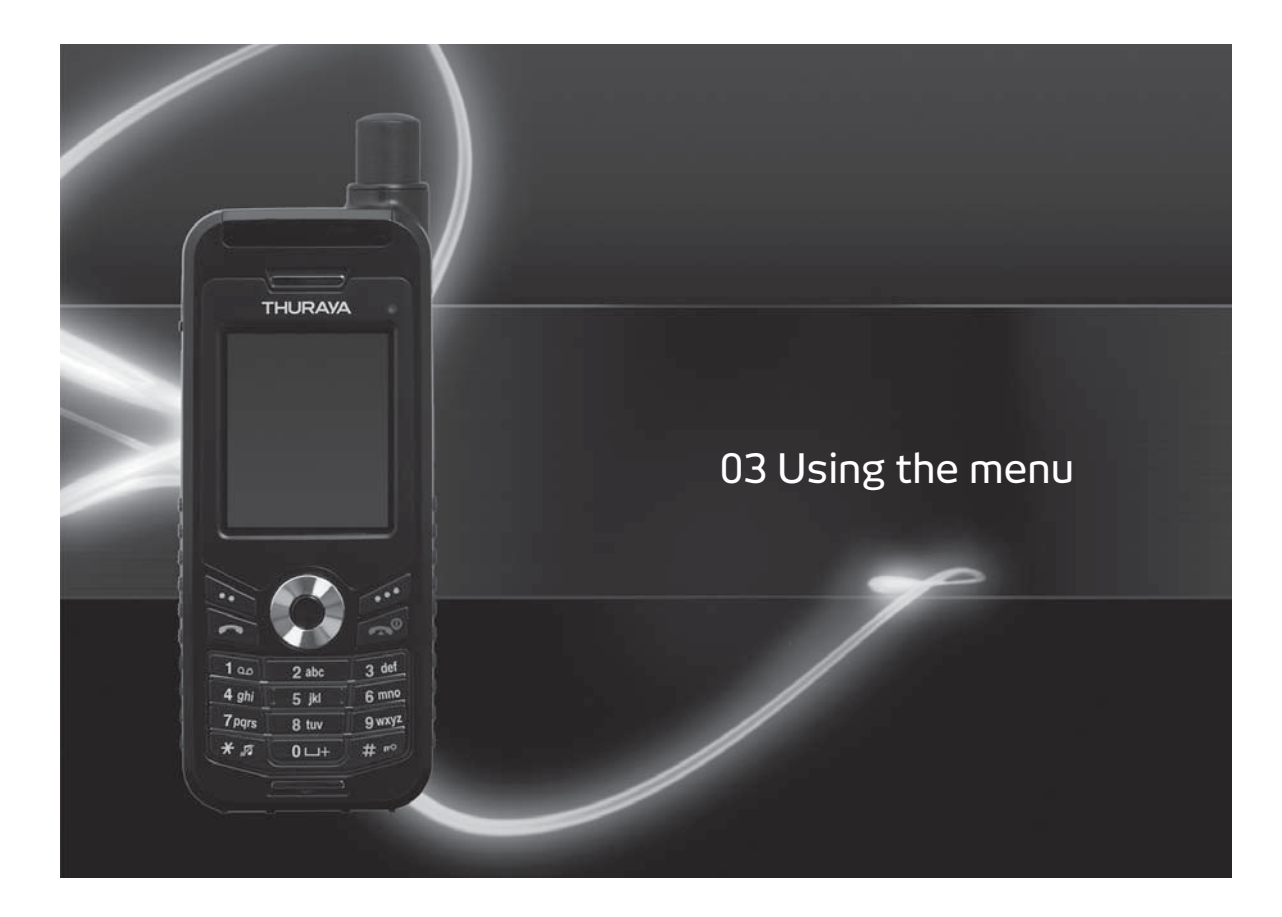

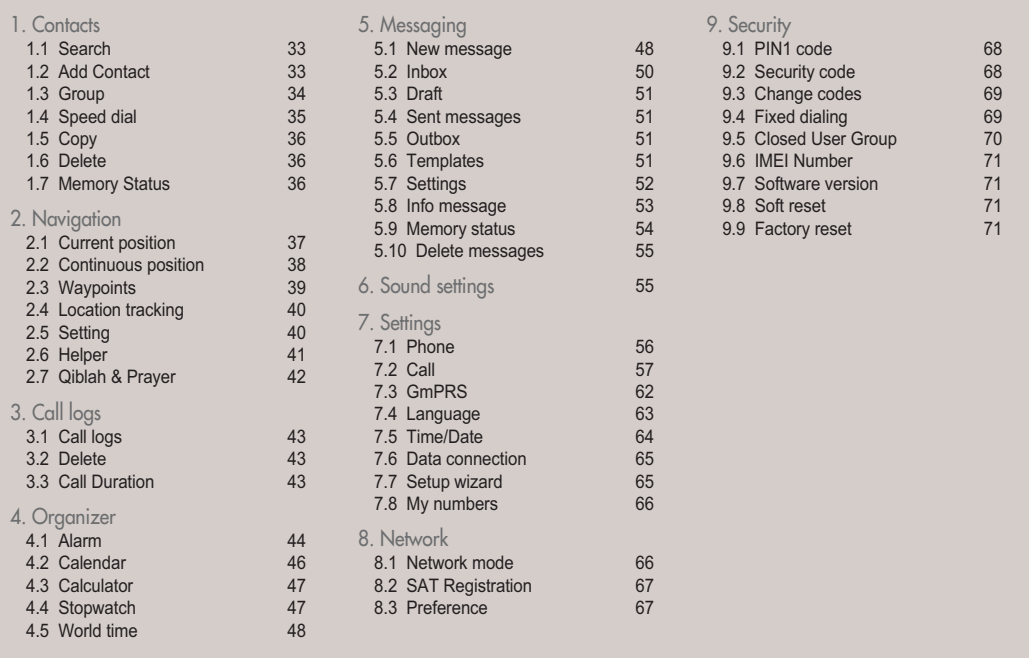

## **1. Contacts**

Use this menu to save and configure contacts in your address book.

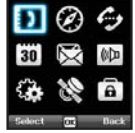

### **1.1 Search**

Use the search function to look up names in your contact list. You can either

**Ɣ** Scroll the contact list with the up or down navigation keys or  $\bullet$  .

**Ɣ** Enter the name using the keypad (like writing a message): mostly you only need to enter the first couple of letters.

### **1.2 Add Contact**

### There are different ways to add new contacts:

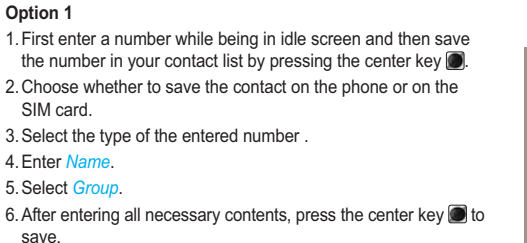

## **Option 2**

1. In idle screen press the left soft key **the access Menu.** 2.Scroll to *Contacts* and select.3.Scroll to *Add contact* and select 4.Enter *Name* and *Number*, *E-mail* and *Group*. 5. After entering all necessary contents press the center key to save.

## *33*

### **Option 3**

In SMS viewer, *Option* <sup>&</sup>gt; *Save as a contact* In *Missed calls* list, *Option > Save to contacts* In *Received calls* list, *Option > Save to contacts* In *Outgoing calls* list, *Option > Save to contacts*

## **1.3 Group**

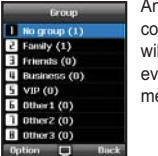

An easy way to manage contacts in your contact list is using the Group function. This will allow you to set specific Ringtones for every Group and to send SMS to all Group members.

### **Functions supported in Group:**

- 1.To change the Group name use *Option* <sup>&</sup>gt; *Edit Group Name*
- 2. To view the contacts included in a specific Group use *Option* <sup>&</sup>gt; *Group Member*
- 3.To change the Ringtone of the selected Group use *Option* <sup>&</sup>gt; *Group ringtone*
- 4.To send an SMS to all members of a Group use *Option* <sup>&</sup>gt; *Send SMS*

### **1.4 Speed dial**

You can use the number keys  $\blacksquare$  -  $\blacksquare$  for speed dialing, and a phone number needs to be assigned to each number key for this purpose.

1. Press the left soft key  $\bullet$  from the standby mode, select *Contacts*, and then select *Speed dial*.

2. Move to the desired speed dial key 2 - 9, and assign the key by pressing *Option* or *OK*.

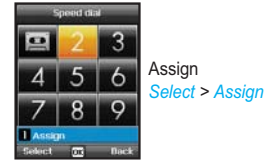

3.Search the name or phone number using the menu navigation keys, and press *OK*.

4.If more than one number is stored, select the desired name using the menu navigation keys.

5.After assigning the numbers to the speed dial keys, you can call the number, change the number, or reset its assignment to the speed dial keys.

## **To make a call using a speed dial key:**

There are two ways of making a call when numbers are assigned to the speed dial keys.

1. Press the Speed dial key and press in if you are in the Speed dial menu mode.

2.Press the Speed dial key for at least 2 seconds in the idle screen mode.

# **02**

**01**

# **0304**

## **1.5 Copy**

Every time you save a contact you can choose whether to save the number directly on the phone or on the SIM card. If you want to copy entries from one location to the other use the *Copy* function.

### **Select if you want to use**

- SIM to Phone
- Phone to SIM

### **After that you can choose if you want to copy**

- Only one contact
- All contacts

### **1.6 Delete**

Deletes contacts saved on the phone or the SIM card.

### **Choose whether to delete all contacts at once or individually.**

- Phone
- $\bullet$  SIM
- Phone & SIM

## **1.7 Memory Status**

Shows the total space used and the number mory stu of contacts saved in your phone and your SIM  $\frac{m}{1/255}$ card. $\overline{\mathbb{H}}$  SIM Up to 255 contacts can be saved in the phone. The number of contacts that can be saved in the SIM card varies depending on the type of SIM card and the service provider.

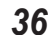

## **2. Navigation**

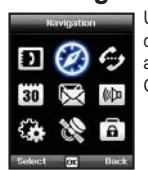

Use the Navigation function to determine your current position, the direction and distance to a destination or track your position by sending GPS data to a PC or laptop.

### **2.1 Current position**

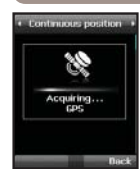

You can determine your current position using the GPS (Global Positioning System) of your Thuraya XT.

*Menu* <sup>&</sup>gt; 2. *Navigation* > 1. *Current position*

### **After receiving your current GPS data you can use the following options:**

- 1.To save your current position as a Waypoint (see page 39) use. *Option* <sup>&</sup>gt; *Save*
- **01020304**2.To compare your current position with a previously saved Waypoint (which will give you the relative position) use *Option* <sup>&</sup>gt; *Relative position* 3.To transmit your current position via SMS use *Option* <sup>&</sup>gt; *Send via SMS* 4.To transmit your current position to a PC or laptop (while being connected via data cable) use *Option* <sup>&</sup>gt; *Connect to PC*

## *Note*

**•** The correct connection settings should be selected and the data cable should be connected before starting.

## **2.2 Continuous position**

While moving with your Thuraya XT you can use the function Continuous Position to continuously update your GPS position. This includes latitude, longitude, altitude, UTC, satellite count, your current speed PDOP (Position Dilution of Precision) and your current compass direction.

By using the left or right navigation keys  $\circledcirc$  you can switch between the data view and the compass view.

#### *Menu* <sup>&</sup>gt; 2. *Navigation* <sup>&</sup>gt; 2. *Continuous position*

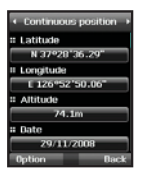

### **While retrieving your Continuous Position you can use the following options:**

- 1.To save your current position as a Waypoint use *Option* <sup>&</sup>gt; *Save*
- 2.To compare your current position with a previously saved Waypoint (which will give you the relative position) use *Option* <sup>&</sup>gt; *Relative position*
- 3.To transmit your current position via SMS use *Option* <sup>&</sup>gt; *Send via SMS*
- 4.To transmit your current position to a PC or laptop (while being connected via data cable) use

*Option* <sup>&</sup>gt; *Connect to PC*

### *Note*

• The correct connection settings should be selected and the data cable should be connected before starting.

## **2.3 Waypoints**

You can create waypoints in order to save the GPS data of your current position or you also can enter a waypoint manually if you know the GPS data of a particular position.

These waypoints can be used for searching the reference point in physical space. Up to 200 waypoints can be saved.

- 1.To show the information of the selected waypoint *Option* <sup>&</sup>gt; *View*
- 2.To search the waypoints *Option* <sup>&</sup>gt; *Search*
- 3.To generate a new waypoint by specifying the latitude and longitude information
- *Option* <sup>&</sup>gt; *New*
- 4.To changes the name of the selected waypoint *Option* <sup>&</sup>gt; *Rename*
- 5.To delete the selected waypoint *Option* <sup>&</sup>gt; *Delete*
- 6.The waypoint and the current location will be compared when one waypoint is selected.

Two waypoints will be compared when selecting two waypoints. *Option* <sup>&</sup>gt; *Relative position*

- 7.To navigate to a selected waypoint. *Option* <sup>&</sup>gt; *Start navigation*
- 8.To transmit the selected waypoint via SMS. *Option* <sup>&</sup>gt; *Send via SMS*
- 9.To transmit the selected waypoint to a PC or laptop (while being connected via data cable) *Option* <sup>&</sup>gt; *Connect to PC*

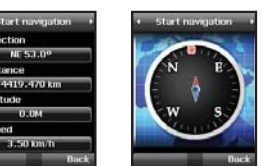

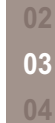

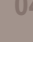

## **2.4 Location tracking 2.5 Setting**

The function of location tracking shows waypoints in your phone or sends them to a PC at regular intervals as configured in Tracking time (2.5.2).

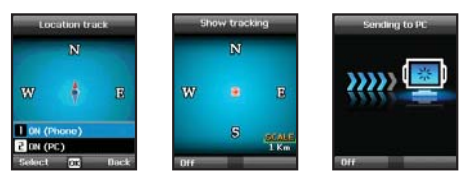

### **Functions supported in Location tracking:**

1.To show the tracked waypoints in your phone *Start* <sup>&</sup>gt; *ON (Phone)*

1.1 *Start*  Starts tracking the location of the phone.

1.2 *View*

Shows the information of saved tracks (up to 10 tracks).

1.3 *Delete*

Deletes information of saved tracks. 2.To send the tracked way points to a PC

*Start* <sup>&</sup>gt; *ON (PC)*

#### Ɣ **2.5.1 Format**

The GPS information can be shown in six formats: *DD.ddddd*, *DD/MM/SS.ss*, *DD/MM/SS*, *DD/MM.mm*, *MGRS*, and *UTM*.

#### Ɣ **2.5.2 Tracking time**

You can select tracking intervals from *1 Second* to *1 Hour*.

Please note that only 200 waypoints can be saved. (If you select 1 Second interval, the tracking will stop after 200 seconds.)

## **2.6 Helper**

In case of an emergency you can send an SMS with your current GPS position to predefined receivers.

#### Ɣ **2.6.1 Activate**

Long press the right soft key to activate the Helper.

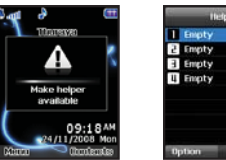

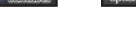

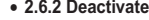

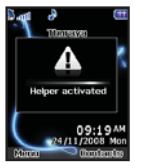

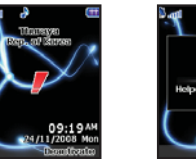

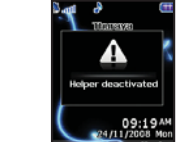

To deactivate the *Helper*, short press the right soft key again.

### Ɣ **2.6.3 Edit**

|| 00<br>| 01 Em || 01 Em || 01 Em || 02 Em || 02 Em<br>|-<br>| 01 Setence || 5 Genetic || 5 Genetic || 5 Genetic || 5 Genetic || 5 Genetic || 5 Genetic || 5 Genetic || 5 Genetic || 5 Genetic || 5 Genetic || 5 Genetic || 5 Genetic

Set the list of predefined receivers by entering their phone numbers. You can enter a number manually or you can select from your contact list (if you already saved numbers there).

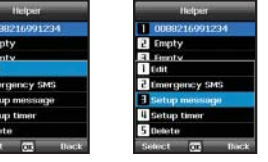

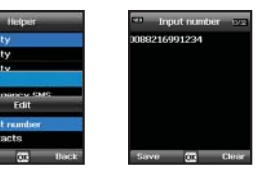

If you select a name from the phonebook and save it, the name is displayed in the list.

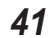

#### **2.7 Qiblah & Prayer**Provides information about the Islamic prayer direction (Qiblah) Ɣ **2.6.4 Emergency SMS** and prayer timings. Activate or deactivate the Emergency SMS. 1.Acquire GPS in SAT mode. *Menu* <sup>&</sup>gt; *2.Navigation* > *1.Current position* 2.Send the GPS position via SMS to 1400 or 1411. 3.You will get a Qiblah message. 4.Afterwards you will have a new menu item: *Menu* <sup>&</sup>gt; *2.Navigation* > *7.Qiblah & prayer* **Quich & prayer** Ɣ **2.6.5 Message setup** : Last update Current por Write your predefined message that will be sent in 18/08/2001 case of an emergency. Waypoints **U** Location track Settings poonfa **06-24-AM** Zuhr 12.01 AM **Option** ebed 55 **Dack** Dac Option  $\overline{\mathfrak{m}}$  Clear **Qiblah & Prayer supports the following sub-functions:** 1.Receive prayer timings in your area. Ɣ **2.6.6 Timer setup** *Option* <sup>&</sup>gt; *Update time* Choose the frequency of outgoing messages in case of an emergency 2.Receive prayer direction in your area. (every 3 minutes to every 2 hours). *Option* <sup>&</sup>gt; *Muslim faith* 3.Set Qiblah & Prayer alarm *Option* <sup>&</sup>gt; *Prayer reminder* 4.Get a new Qiblah position

*Option* <sup>&</sup>gt; *Find Qiblah*

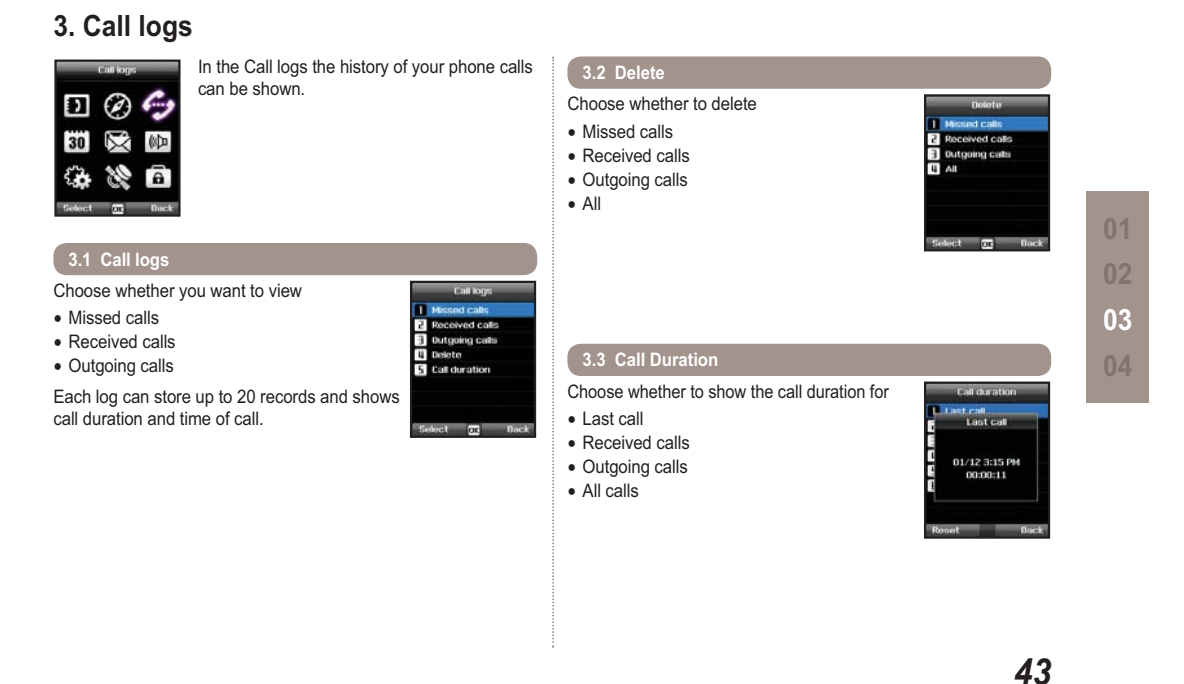

### Ɣ **3.3.1 GmPRS volume**

Choose whether to view the data volume for

- Last session
- Sent data
- Received data
- Ɣ All data

## Ɣ **3.3.2 Reset**

To delete the entries press *Reset* and choose if you want to delete

- Voice entries
- GmPRS entries
- Ɣ All entries

## **4. Organizer**

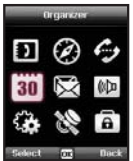

Contains the applications *Alarm, Calendar, Calculator* and *Stopwatch*.

### **4.1 Alarm**

ert enerinn.<br>Last sessio

Sent<br>0 B<br>Received<br>0 B

set Dack

With your Thuraya XT, you can set a *Wake-up call*, *Alarm 1* and

### *Alarm 2*. **Ɣ 4.1.1 Wake up call**

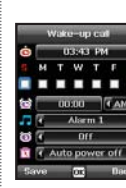

Current Time Alarm Sound

Alarm Time

Shows the status of Alarm Shows the status of Auto Power

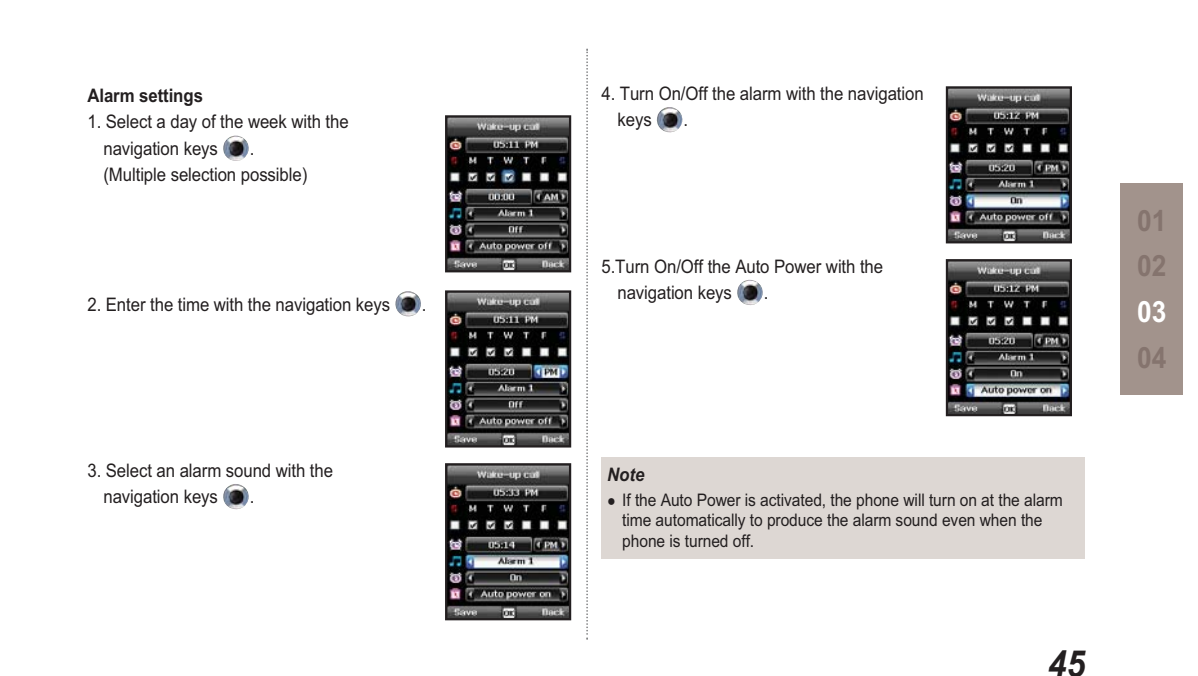

### 6. Press *Save* to apply the change

#### **Ɣ 4.1.2 Alarm 1 and Alarm 2**

 To set Alarm 1 or Alarm 2 follow the same instructions. Please note that for Alarm 1 and Alarm 2, the Auto power On/Off function is not available.

### **To switch off Alarm:**

1. Press the left soft key (Stop) to end the alarm.

2.Press the right soft key (Snooze) if you want the alarm to repeat. The alarm repeat function remains as previously configured.

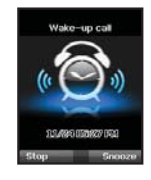

#### **4.2 Calendar**

## **Calendar** 4 26/11/2008<br>M T W T F S 1  $\begin{array}{|c|c|c|c|c|c|c|c|} \hline 10 & 11 & 12 & 13 & 14 & 15 & 1 \\ \hline 12 & 16 & 19 & 20 & 21 & 22 & 2 \\ 24 & 25 & 20 & 22 & 22 & 23 & 3 \\ \hline \end{array}$  $-$  and  $\overline{a}$

**28** Day with an entry 26 Currently selected date

Currently selected date with content 27 Today

#### 1.Add an entry at the selected date *Option* <sup>&</sup>gt; *Add*

2. View the entry on a selected date *Option* <sup>&</sup>gt; *View* or press the center key

### 3. Delete all entries

 *Option* <sup>&</sup>gt; *Delete All* To delete entries by date, please use the Delete in calendar view 4. Go to a specific date

## *Option* <sup>&</sup>gt; *Go to date*

Press **to go back one month before today**<br>or press **to** jump to the next month. Press to go back one year before today or press **to** jump to the next year. 5. Set the first day of the week in your region.

*Option* <sup>&</sup>gt; *Settings* Week starts on

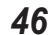

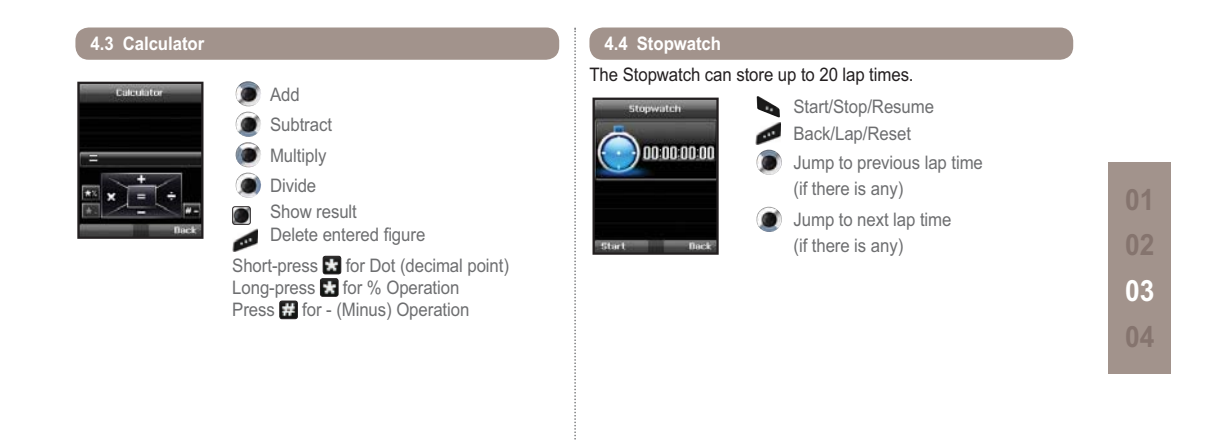

### **4.5 World time**

Selecting *Organizer* <sup>&</sup>gt; *World time* will show the world time in reference to the selected city. Select your city with the navigation keys and press the center key  $\bigcirc$  to save it. You will see that the world time is aligned in reference to the selected city next time you enter the world time menu.

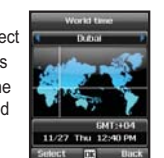

#### *Note*

**Ɣ** World time is calculated based on the set local time. Therefore incorrect local time will result in incorrect world time.

## **5. Messaging**

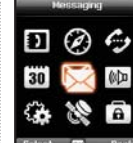

You can access the messaging menu from the idle screen with the right navigation key  $\bullet$ . Choose whether to send a message as SMS, Fax, E-mail or ERMES.

### **5.1 New message**

Single page SMS is limited to 70 (Arabic Group languages) or 160 (Latin Group languages). Your Thuraya XT supports multi-page SMS.

The message sent with multi-page SMS will be shown as a single message, but it might be split into multiple messages in some terminals that do not support the concatenated message.

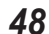

### **Sending messages**

You can compose a text message, and send the message to more than one recipient at the same time.

1.Enter the message.

You can compose a message with one of 12 input languages, symbols and numbers from the *Option* menu.

#### *Note*

Ɣ Press the (\*) key for symbol entry, (#) key for switching between number and text, and *Option* > 9. *eZiText* automatic word completion function for the convenience of text input (see page 27).

2.Select the transmission option.

By default, the message will be sent with the options configured in Menu > 5. *Messaging* > 7. *Settings.*

The sending option for the current message can be changed in the *Option <sup>&</sup>gt;* 5. *Sending options* of the message editor.

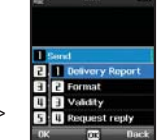

3.Add the numbers of the recipients. Select *Option* > 2. *Add recipients*. The composed message can be sent to up to 20 recipients simultaneously.

4.Select *Option* > 1. *Send* to transmit the message.

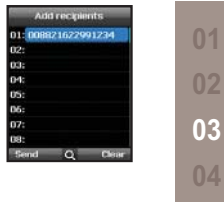

### **5.2 Inbox**

Your inbox can store up to 150 messages on the phone and around 150+ messages on SIM card (depending on the type of SIM card). New SMS or voicemail messages are indicated in the status bar with a  $\blacksquare$  or  $\blacksquare$  icon (the latter showing the number of messages). If both phone storage and SIM storage are full  $\triangleq$  will appear on the idle screen (to receive further messages please delete saved messages first).

### **Message status in your Inbox:**

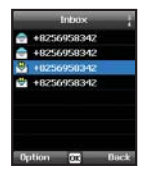

Unread SMS on SIM Read SMS on SIM Unread SMS in your phone  $\blacktriangleright$  Read SMS in your phone

To open a message press the center key

### **Voicemail message**

A message that indicates the arrival of a new voicemail.

To connect to voice mailbox to check voice mail, enter 1# and press from the idle screen, or press (speed dial number) for a long period.

The voice mail box number can be saved or changed in *Menu* <sup>&</sup>gt; 7. *Settings* > 2. *Call* > 4. *Voice mail*.

Speed dial can be configured in *Menu* > 1. *Contacts* > 4. *Speed dial* to assign the number 1 key to voice mail.

### **Message details**

Use this menu to check - Time and date

- Sender's number

- Delivery status of your message.

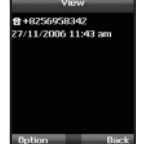

#### **5.3 Draft**

If you don't want to send a message immediately you can save it in the *Draft* folder:

Press *Save* after writing your message.

*Menu* > 5. *Messaging* > 3. *Draft*

#### **5.5 Outbox**

Messages that are currently sent or were not yet delivered successfully will be shown in the *Outbox*. After sending, they will be moved to the *Sent messages* folder. With the Outbox auto resend function, your Thuraya XT automatically resends messages in your Outbox. Up to 50 messages can be stored in your *Outbox*.

*Menu* > 5. *Messaging* > 5. *Outbox*

## **5.4 Sent messages**

Successfully transmitted messages are saved in the *Sent messages* folder.

You can save up to 150 sent messages on the phone. The number of sent messages that can be stored on the SIM card varies depending on the type of SIM card.

*Menu* > 5. *Messaging* > 4. *Sent messages*

## **5.6 Templates**

If you are frequently sending messages using the same text you can predefine message-templates.

Your Thuraya XT comes with 15 default templates. You can predefine additional 10 own templates.

*Menu* > 5. *Messaging* > 6. *Templates*

**0304**

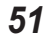

## **5.7 Settings**

#### Ɣ **5.7.1 Service center**

The service center number provided by the service provider must be stored in order to send the message. The phone is configured to use the service center number stored in the SIM card by default. Up to five service center numbers can be stored and only one of these numbers can be configured to be used.

#### **To set the service center numbers**

1. *Menu* > 5. *Messaging* > 7. *Settings* > 1. *Service center*.

- 2.Select the location to store the number and press the center key **to enter into Edit** screen.
- 3.Enter the number provided by the service provider.
- 4. Press the left soft key  $\bullet$  to save the number.
- 5.Move the cursor to the number to be used and press the left soft key  $\bullet$  to complete the setting.

#### Ɣ **5.7.2 Format**

SMS can be sent through *Text*, *Fax*, *E-mail*, or *ERMES* service provided by the service provider by changing the SMS format. *Menu* > 5. *Messaging* > 7. *Settings* > 4. *Format*

#### Ɣ **5.7.3 Delivery report**

You can request a delivery report from the network for the sent SMS (network service).

*Menu* > 5. *Messaging* > 7. *Settings* > 3. *Delivery report*

#### Ɣ **5.7.4 Validity**

If the receiver's phone is switched off or in an area out of coverage, the message will be stored at the SMS server and resent according to the validity settings: *1 hour* to *Maximum* storage time

*Menu* > 5. *Messaging* > 7. *Settings* > 4. *Validity*

### Ɣ **5.7.5 Request reply**

Request a reply from the receiver. *Menu* > 5. *Messaging* > 7. *Settings* > 5. *Request reply*

#### Ɣ **5.7.6 Bearer selection**

 Your Thuraya XT supports two different transmission modes. The transmission mode is set to SMS server by default. Big SMS can be sent more efficiently by selecting GmPRS mode in the network that supports GmPRS.

*Menu* > 5. *Messaging* > 7. *Settings* > 6. *Bearer selection*

## **5.8 Info message**

Info message is a network service. It offers wide topics such as weather, traffic, news flash etc. in text message form. You can choose specific topics according to your interest.

### **To save a Topic**

Info messages can be received by setting Topic. 1. *Menu* > 5. *Messaging* > 8. *Info message* > 4. *Topics*. 2.*Option* <sup>&</sup>gt; *Insert*. 3. Enter the channel ID (topic category identifier) provided by the service provider, and press the left soft key  $\blacktriangleright$ . 4.Enter topic title and select *Option* > 1. *Save* to save the topic.

### **To receive Info message**

In Info message menu:

1.*Status* is set to Off by default. Set the *Status* to On.

- 2.Select *Language* and move the cursor over the language to receive from the configured Topic, and press the left soft key **the** to make<br>a selection.
- 3.Select *Topics*, enter the channel ID and title to receive, and save.

4.Select the list of generated list of Topics, and perform *Mark* by selecting *Option* > 5. *Mark/unmark*.

status

Select **33** Back

## **5.9 Memory status**

Shows the total and the used memory of the phone and the SIM card.

- The maximum storage space available in the phone is 450 (Inbox: 150, Draft: 100, Sent: 150, Outbox: 50).

- The maximum number of messages on the SIM card depends on your SIM type. *Menu* > 5. *Messaging* > 9. *Memory status*

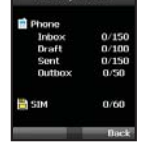

# **6. Sound settings**

## **5.10 Delete messages**

Deletes all the messages in a selected folder. All messages can be easily deleted by pressing the center key **.** *Menu* > 5. *Messaging* > 7. *Settings* > 10. *Delete messages*

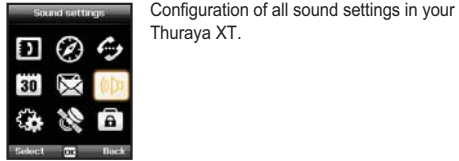

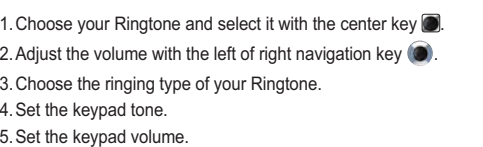

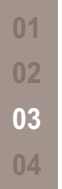

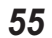

## **7. Settings**

Configuration of the basic settings of your Thuraya XT. 口のつ  $30<sup>5</sup>$ 

### **7.1 Phone**

### Ɣ **7.1.1 Wallpaper**

To choose the background of your idle screen choose your favorite Wallpaper. Navigate with the left or right navigation key  $\circledast$  and select your desired Wallpaper with the center key **.** 

### Ɣ **7.1.2 Greeting message**

Set the Greeting message that will appear on the screen every time you switch on your Thuraya XT. *Menu* > 7. *Settings >* 1. *Phone* > 2. *Greeting message* 

## Ɣ **7.1.3 Backlight**

- The backlight of your Thuraya XT can be configured to be - Always On
- On for 15 or 30 seconds
- Please consider that the backlight configuration affects the battery lifetime.

#### Ɣ **7.1.4 Brightness sensor**

The brightness of the LCD changes in three levels depending on the brightness level of your current environment. If the Brightness sensor is switched off you can manually set the brightness of the display.

*Menu* > 7. *Settings* > 1. *Phone* > 4*. Brightness sensor* <sup>&</sup>gt; *Off* or *On*

#### Ɣ **7.1.5 LCD contrast**

Manually set the backlight of your LCD in five steps. Press the navigation keys **to** to choose the proper brightness and save with the center key .

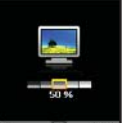

Contrast

### **7.2 Call**

You can set the basic configuration for incoming and outgoing calls.

#### Ɣ **7.2.1 Call waiting**

Call waiting allows you to receive an incoming call during an active call by either holding or ending the active call to get the waiting call. If you want to use this function, you must subscribe to the corresponding service provided by the service provider.

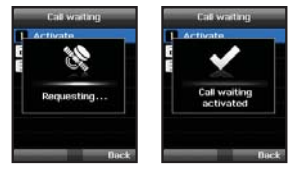

## Ɣ **7.2.2 Call divert**  This function diverts incoming - voice calls - data calls - fax calls to a specific number. 7.2.2.1 Voice Set voice call diversions 7.2.2.1.1 All Voice: This function diverts all voice calls to a specific number.No repty *Menu* > 7. *Settings* > 2. *Call* > 2. *Call diverting* <sup>&</sup>gt; 1. *Voice* > 1. *All voice*

*57*

Select **32** Dack

### 7.2.2.1.2 Busy:

 Incoming calls will be diverted while engaging in another call. Choose whether to divert the call to your voice mailbox or set a specific number.

*Menu* > 7. *Settings* > 2. *Call* > 2. *Call diverting* > 1. *Voice* > 2. *Busy*

#### 7.2.2.1.3 No reply:

 Incoming calls will be diverted when you don't answer the call. Select how long you want to wait until the call will be diverted (5, 15 or 30 sec.). Choose whether to divert the call to your voice  $\overline{\text{mailbox}}$  or set a specific number.

*Menu* > 7. *Settings* > 2. *Call* > 2. *Call diverting* > 1. *Voice* <sup>&</sup>gt; 3. *No reply*

#### 7.2.2.1.4 Unreachable:

 Incoming calls will be diverted when your Thuraya XT is switched off or outside of the coverage area. Choose whether to divert the call to your voice mailbox or set a specific number.

*Menu* > 7. *Settings* > 2. *Call* > 2. *Call diverting* > 1. *Voice* <sup>&</sup>gt; 4. *Unreachable*

### 7.2.2.1.5 Clear divert: Deactivates all divert functions for incoming calls. *Menu* > 7. *Settings* > 2. *Call* > 2. *Call diverting* > 1. *Voice >*

5. *Clear divert*

 7.2.2.2 All fax: It diverts all incoming fax calls. *Menu* > 7. *Settings* > 2. *Call* > 2. *Call diverting* > 2. *All fax*

 7.2.2.3 All data: Diverts all incoming data. *Menu* > 7. *Settings* > 2. *Call* > 2. *Call diverting* > 3. *All data*

 7.2.2.4 Deactivates all: Clear all divert functions. *Menu* > 7. *Settings* > 2. *Call* > 2. *Call diverting* > 4. *Deactivates all*

#### Ɣ **7.2.3 Call barring**

To use the barring service, you must know the barring password for the corresponding SIM and you must be subscribed to the corresponding service provided by the service provider.

7.2.3.1 Outgoing calls

This function is used to restrict all outgoing calls. *Menu* > 7. *Settings > 2. Call* > 3. *Call barring >* 1. *Outgoing calls*

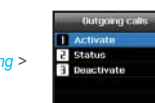

Select **on** Dack

7.2.3.2 International calls

This function is used to restrict international outgoing calls. To activate or deactivate the

function, enter the four-digit barring code, and press the center  $key$  to connect to the network to complete the setting.

*Menu* > 7. *Settings* > 2. *Call* > 3. *Call barring* > 2. *International calls*

7.2.3.3 International calls except to home country This function restricts international calls except to an assigned home country.

*Menu* > 7. *Settings* > 2. *Call* > 3. *Call barring* <sup>&</sup>gt; 3. *International calls except to home country*

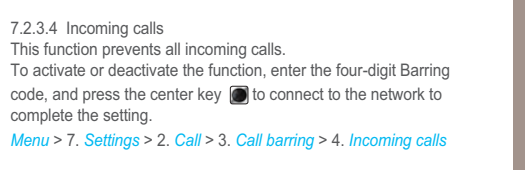

**020304**

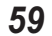

7.2.3.5 Incoming calls when abroad This function prevents incoming calls from foreign countries. *Menu* > 7. *Settings* > 2. *Call* > 3. *Call barring >* 5. *Incoming calls when abroad*

7.2.3.6 Clear barring Clears call restriction functions. *Menu* > 7. *Settings* > 2. *Call* > 3. *Call barring* > 6. *Clear barring* Ɣ **7.2.4 Voice mail** Set a new voice mail number *Menu* > 7. *Settings* > 2. *Call* > 4. *Voice mail*

#### Ɣ **7.2.5 Call answering**

Set your required answering method when there is an incoming call.

- Choose if you want to automatically accept a call after 5 or 10 seconds.
- Choose if you want to accept a call either with the center key (default) or by pressing any key.

*Menu* > 7. *Settings* > 2. *Call* > 5. *Call answering*

#### Ɣ **7.2.6 DTMF tone**

Set the DTMF tone for ARS call. To enable the function, select *On* and press the center key **the complete** the setting. *Menu* > 7. *Settings* > 2. *Call* > 6. *DTMF tone*

#### Ɣ **7.2.7 Auto redial**

If the number you are trying to call is busy you can activate to automatically redial the number.

*Menu* > 7. *Settings* > 2. *Call* > 7. *Auto redial*

#### Ɣ **7.2.8 Send own number**

Choose whether you want to send your own number to the receiver when making a call. *Menu* > 7. *Settings* > 2. *Call* > 8. *Send own number*

### *Note*

• Please note that these settings cannot be changed with some Service Providers.

#### Ɣ **7.2.9 Cost**

This service allows you to have cost control of your outgoing calls.

Please note that the actual cost could be different from the calculated costs. For accurate cost information please refer to your operator.

### *Note*

Ɣ The cost control is a function supported by the SIM card. Some SIM cards may not have this function.

## 7.2.9.1 Charge rate

You can set the price per minute according to your price plan. To enter the price you need your PIN2 code included with your SIM card packagings.

Press the left soft key or the center key and enter your four-digit SIM PIN2 code to use the corresponding function.

## *61*

#### 7.2.9.2 Cost limit

 Allow you to set a maximum cost limit. Once this limit is reached no further calls can be initiated.

Press the left soft key or the center key and enter your four-digit SIM PIN2 code to use the corresponding function.

### 7.2.9.3 Display cost

Choose whether you want to display the cost information upon the conclusion of calls. Select *On* or *Off*, and press the left soft key **o** or the

center key **.** 

## **7.3 GmPRS**

You can change the settings of your GmPRS connections.

#### Ɣ **7.3.1 APN**

Access point name is required when you connect to the network service provider. Access point name can be changed, added, or deleted.

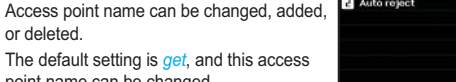

Up to three access point name can be Select **33** Dack configured. Select only one to use when there are more than one access point name.

*Menu* > 7. *Settings* > 3. *GmPRS* > 1. *APN*

#### Ɣ **7.3.2 Auto reject**

point name can be changed.

This function determines whether to reject the incoming call when GmPRS connection is active.

To activate this function, select the corresponding menu, select *On*, and press the left soft key  $\bullet$  or the center key  $\bullet$  to complete the setting.

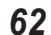

## **7.4 Language**

You can set the

**Ɣ** *System language* and the **Ɣ** *Input Language*

of your Thuraya XT. The System language affects the menus in your phone, whereas the Input language allows you to enter Text (e.g. when writing messages) in your preferred language style and use the included dictionaries and the Predictive Text feature *eZiText.*

#### *Menu* > 7. *Settings* > 4. *Language*

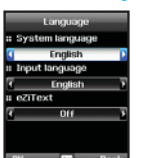

### **To change the language**

Choose your desired language by navigating with the left or right navigation keys  $\bigcirc$  and select with the center key  $\bigcirc$ .

*Menu >* 7. *Settings* > 4. *Laguage*

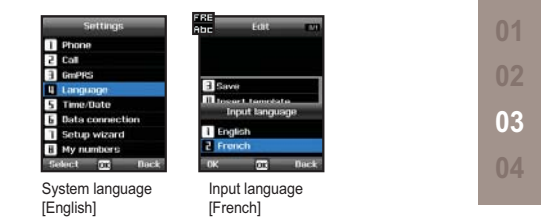

### **7.5 Time/Date**

To set the time and date, you can either choose to use the Auto Update function or you can set the time and date manually. *Menu* > 7. *Settings* > 5. *Time/Date*

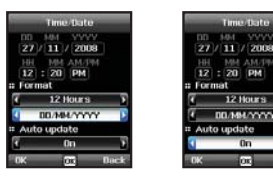

Select your desired date and time format that shall be used in your phone. Press the navigation keys  $\textcircled{\text{\sf F}}$  to navigate through the menu.

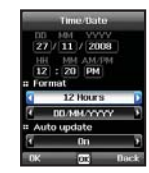

## **Auto update**

The Auto update service uses the GPS information of your Thuraya XT. For some areas with deviating time zones, the correct time cannot be determined. In this case please use the manual time setting. Please note that you need to have connection to GPS satellites to use the Auto update service.

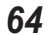

#### **7.6 Data connection**

Data connection port for using GPS data or software upgrade can be configured. Port options are USB port and *Serial* port. When the *USB* port is selected, the speed is set to the default value and cannot be changed. The speed of the *Serial* port can be set to one of 10 available speeds, and the default value is *Automatic* speed.

#### *Menu* > 7. *Settings* > 6. *Data connection*

Press the navigation keys **to** to select *Data port*, and also *Baud rate* when *Serial* port is selected. Press the left soft key **o** or the center key  $\bullet$  to complete the setting.

## **7.7 Setup wizard**

When the phone is switched on for the first time, the setup wizard allows you to configure the basic phone settings like *Time/Date*, *Location, Language* and gives you the possibility to copy the contacts stored on the SIM card to the phone memory. *Menu* > 7. *Settings* > 7. *Setup wizard*

> **0203**

> **04**

**01**

## **7.8 My numbers**

My numbers function is to register the Voice number, Fax number and Data number on your current SIM card. *Menu* > 7. *Settings* > 8. *My numbers*

#### Ɣ **7.8.1 Voice**

To set the Voice number, enter the number in the editor and press the left soft key  $\bullet$  or the center key  $\bullet$  to complete the settings.

#### Ɣ **7.8.2 Fax**

To set the Fax number, enter the number in the editor and press the left soft key  $\bullet$  or the center key  $\bullet$  to complete the settings.

#### Ɣ **7.8.3 Data**

 To set the Data number, enter the number in the editor and press the left soft key  $\bullet$  or the center key  $\bullet$  to complete the settings.

### **8. Network**

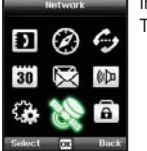

In order to make calls or send SMS using your Thuraya XT, a satellite connection is required.

#### **8.1 Network mode**

Choose if you want to select the network automatically from a preferred list on the SIM card or manually from a list of available networks.

*Menu* > 8. *Network* > 1. *Network mode* <sup>&</sup>gt; 1. *Automatic* or > 2. *Manual*

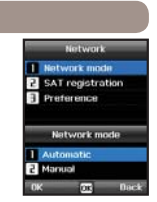

#### *Note*

• It is recommended to use the automatic mode.
#### **8.2 SAT Registration**

If the SAT icon  $\ddot{\bullet}$  on your display is blinking you may not be able to receive or make SAT calls. In this case you can update the SAT registration manually in this menu.

*Menu* > 8. *Network* > 2. *SAT registration*

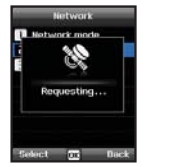

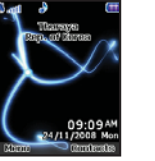

#### **8.3 Preference**

Display the preferred list of networks registered on your SIM card. You can add or remove entries in this list.

*Menu* > 8. *Network* > 3*. Preference*

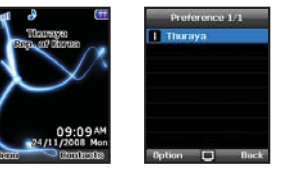

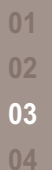

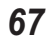

#### **9. Security**

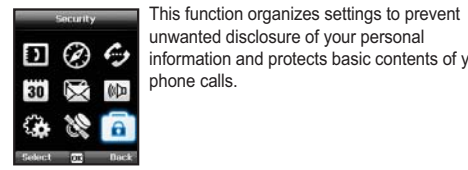

unwanted disclosure of your personal information and protects basic contents of your

phone calls.

**9.1 PIN1 code**

Choose whether the PIN code needs to be entered every time the phone is switched on. If a wrong PIN code is entered three times, the phone will be locked and the correct PUK code must be entered to access the phone again.

You received your PIN and your PUK codes together with your SIM card.

#### *Menu* > 9. *Security* > 1. *PIN1 code* <sup>&</sup>gt;

Input PIN1 code after selecting *On*

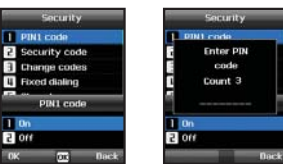

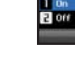

#### **9.2 Security code**

In addition to the PIN code you can also use a personal Security code to protect your phone.

To switch on the phone both codes (Security code and PIN code) need to be entered.

*Menu* > 9. *Security* > 2. *Security code* <sup>&</sup>gt; Input Security code after selecting *On*

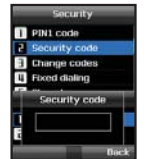

#### *Note*

• The initial security code of your Thuraya XT is '0000', and this code can be changed in the *Change codes* menu.

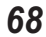

#### **9.3 Change codes**

#### **Choose whether to change:**

- PIN1 code
- PIN2 code
- Security code
- Ɣ Barring code

*(used for call barring functions, please check with your operator)*

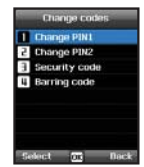

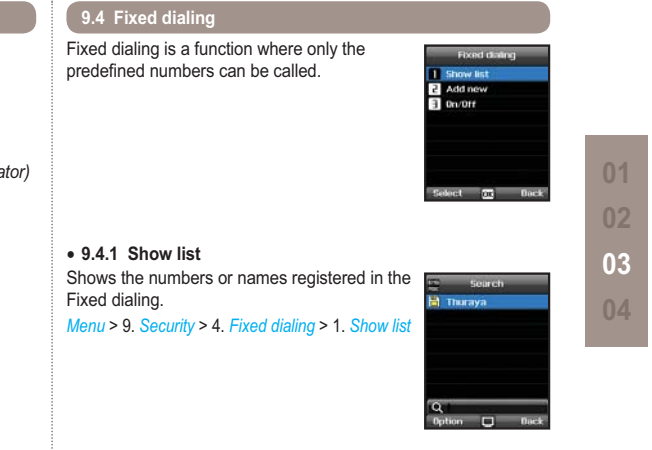

#### Ɣ **9.4.2 Add new**

 To add a new number in Fixed dialing: 1. Enter PIN2 code and confirm by pressing the

center key  $\bullet$ . 2. Enter the name or phone number. 3. Save by pressing the left soft key *Menu* > 9. *Security* > 4. *Fixed dialing* <sup>&</sup>gt; 2. *Add new*

#### Ɣ **9.4.3 On/Off**

To set the Fixed dialing function on or off. *Menu* > 9. *Security* > 4. *Fixed dialing* > 3. *On/off*

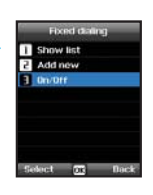

Save **B** Dack

#### **9.5 Closed User Group**

Closed User Group is a function to form a calling group. To use the CUG function, please contact your service provider for details. *Menu* > 9*. Security* > 5. *Closed user group*

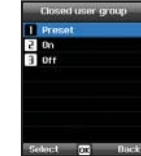

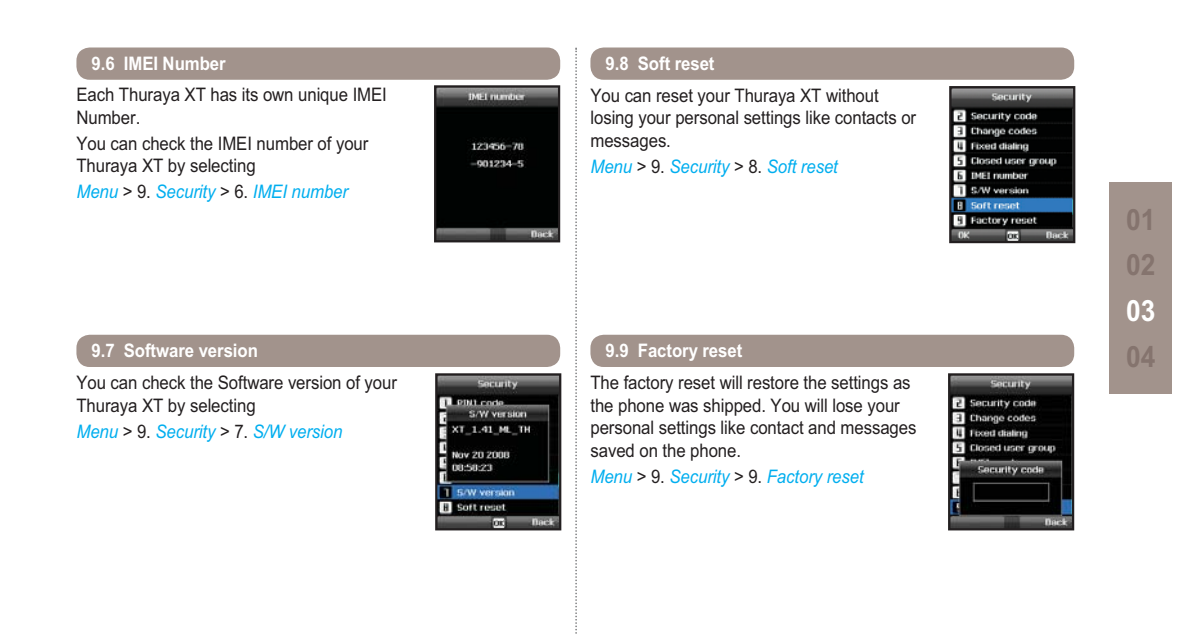

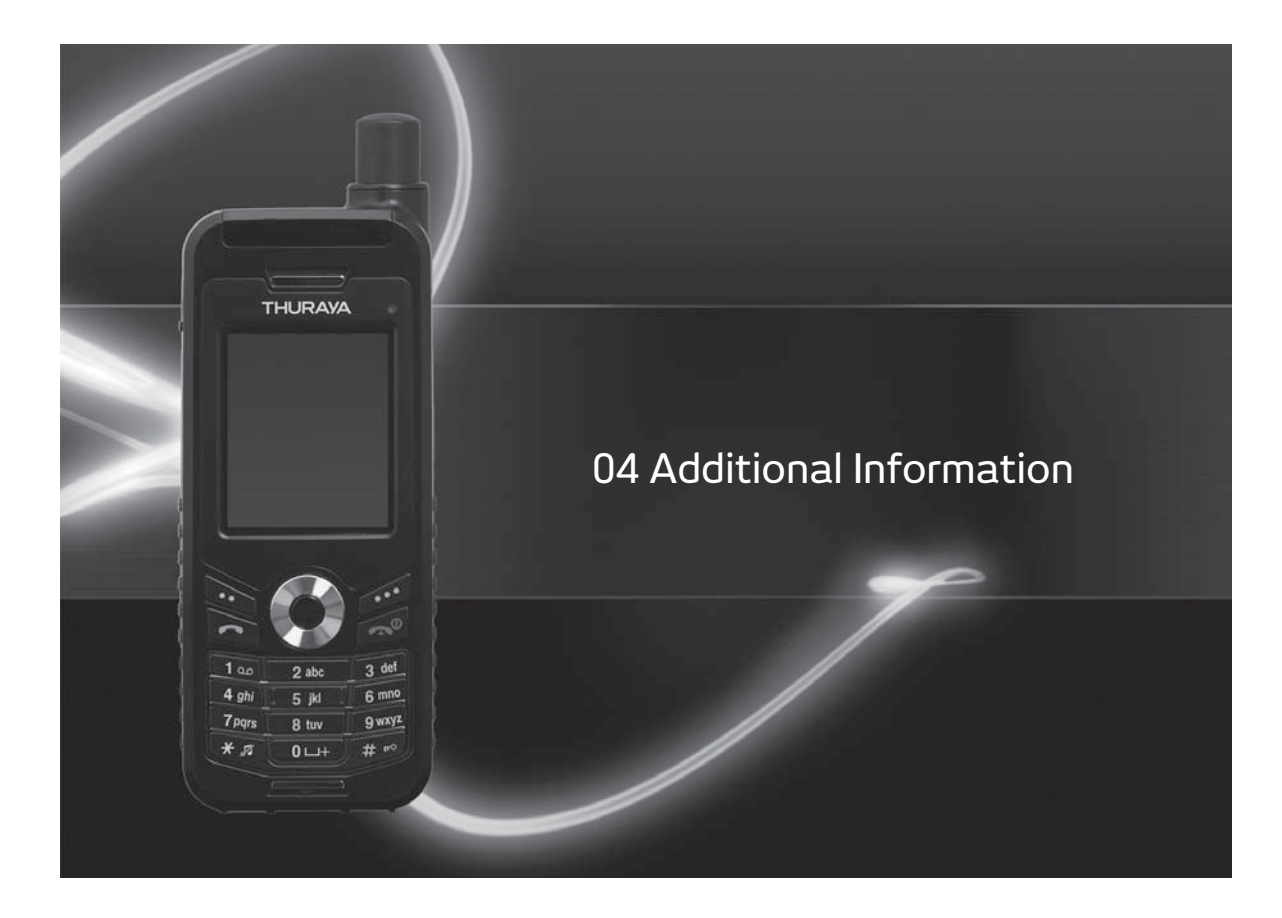

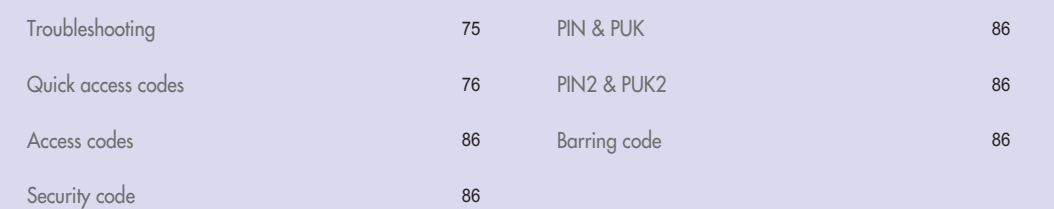

## **Troubleshooting**

#### **1. When your phone cannot be switched ON**

- Check whether the battery is properly attached.
- Check whether the battery is charged.
- Ɣ If power cannot be switched ON even with a connected charger, contact the Customer Service Center.

#### **2. When the message "Insert SIM" appears**

- Insert SIM card.
- Try to remove and reattach the SIM card.
- Ɣ Is the SIM card still activated? The SIM card can be deactivated when the wrong PUK code is entered.
- Ɣ Check whether the connectors of the SIM card are clean and free of any foreign matter.

#### **3. When your security code is lost**

- Ɣ The factory setting of the Security code is 0000.
- Ɣ If you lost your individual Security code, please contact the Customer Service Center. Your warranty card will be needed.

#### **4. When sending GPS data to PC is not working.**

- Is the data cable properly connected?
- Ɣ Check which data Port settings are selected. For detailed instructions (see page 65).
- Check if the data baud setting is compatible with your PC or laptop.

#### **5. When your Thuraya XT has been dropped in water**

• Separate battery and after drying take it to Customer Service Center.

# **0102 04**

## **Quick access codes**

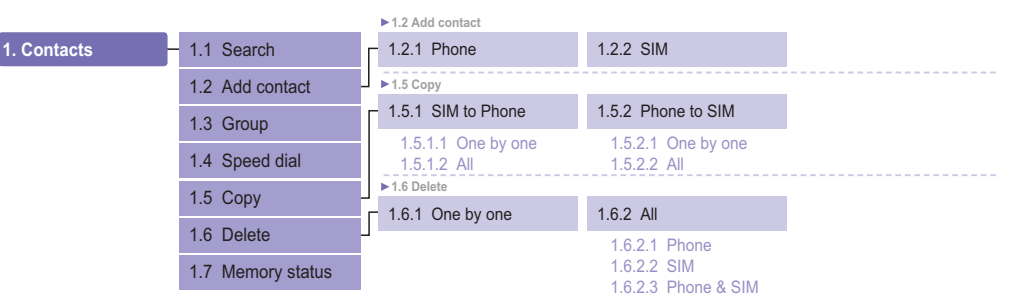

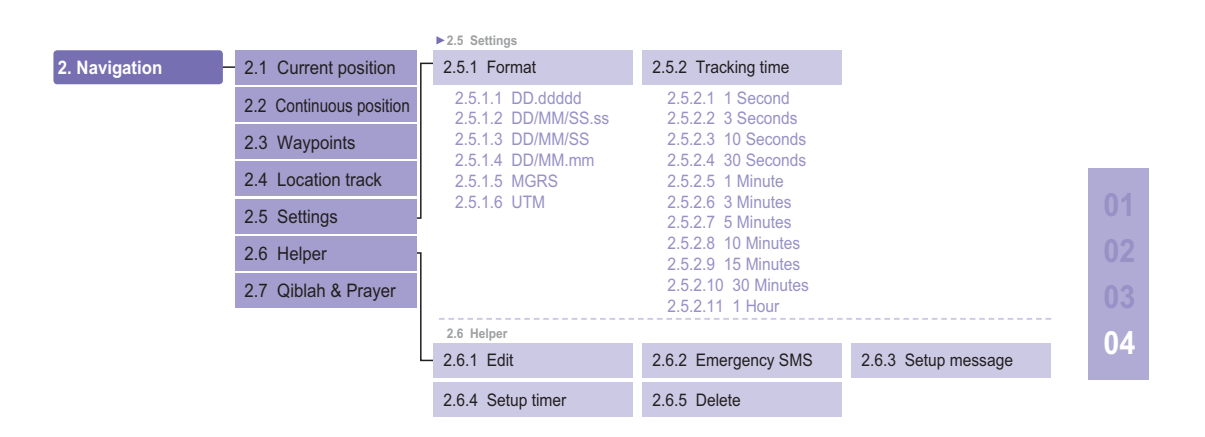

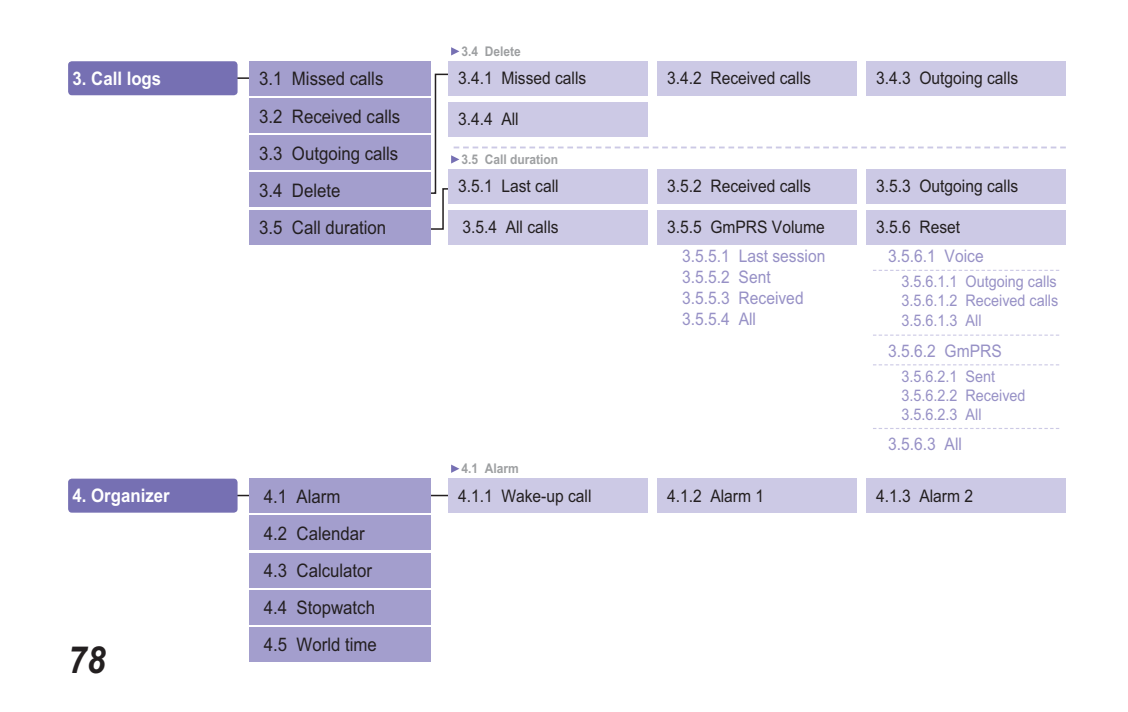

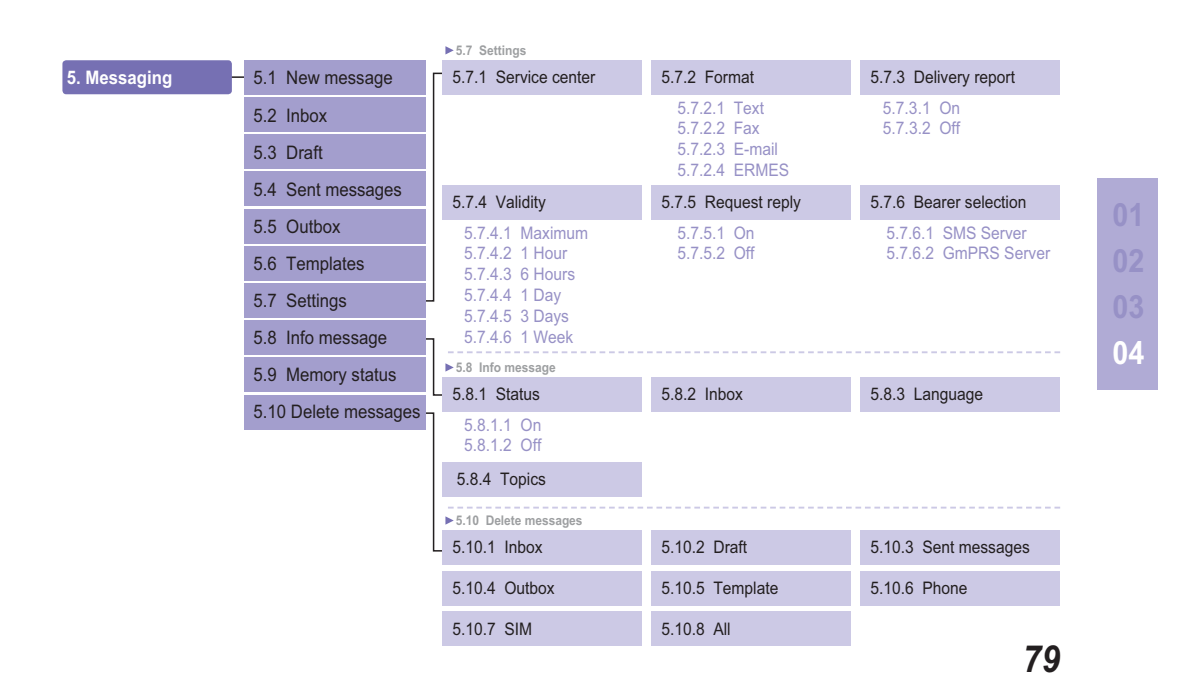

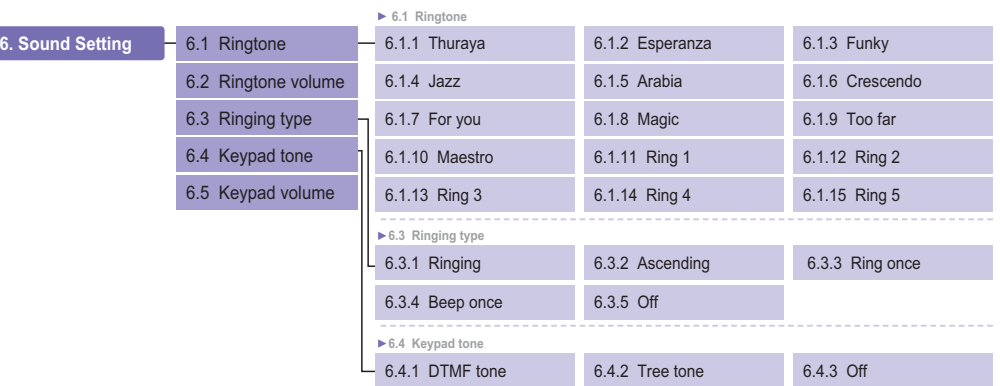

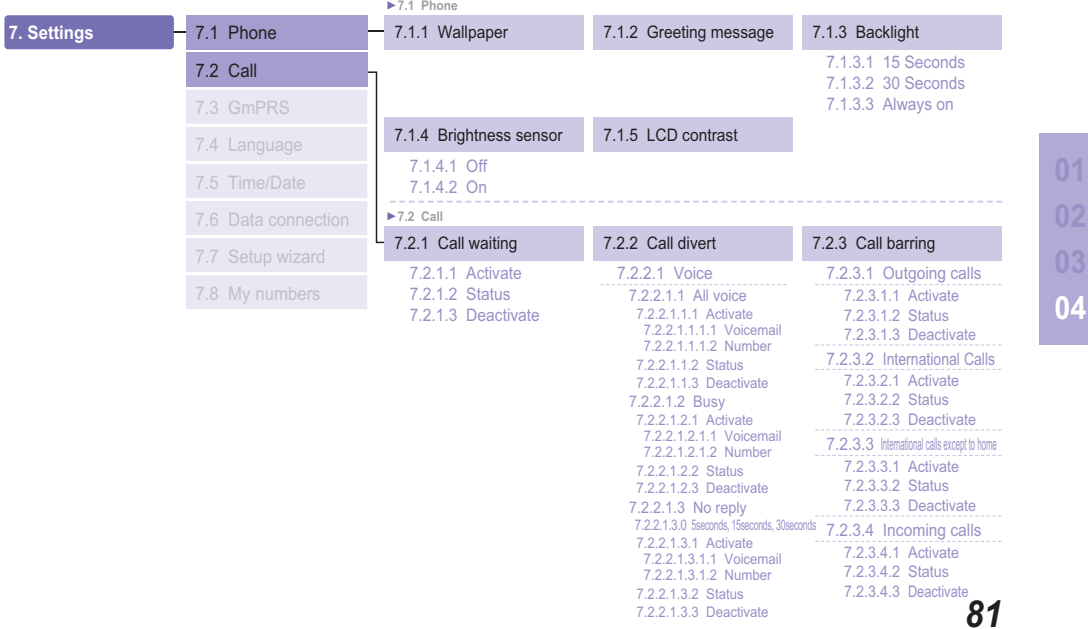

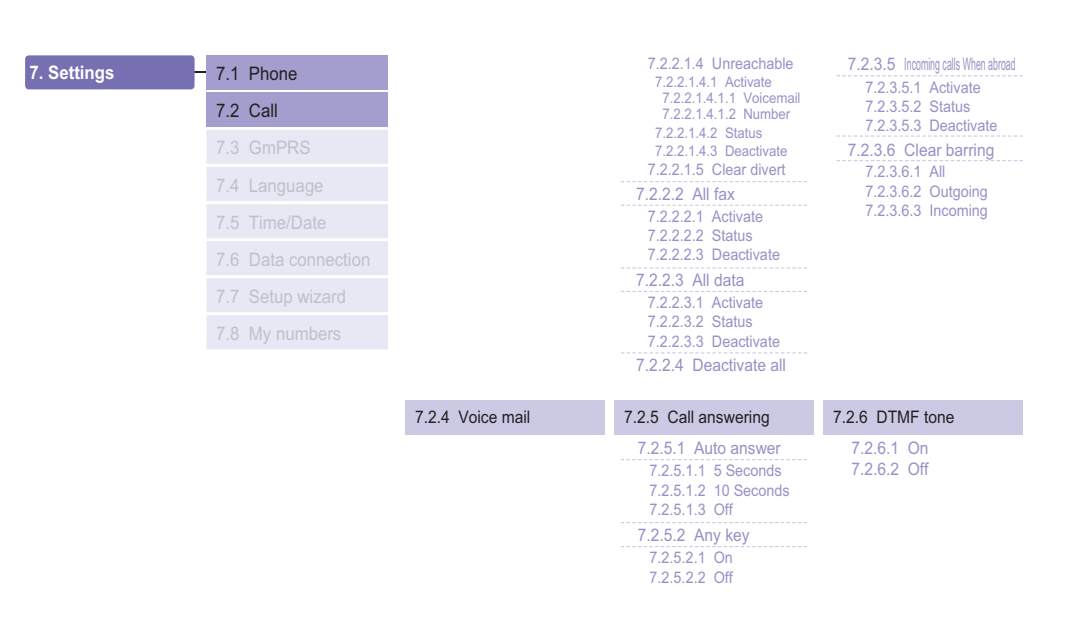

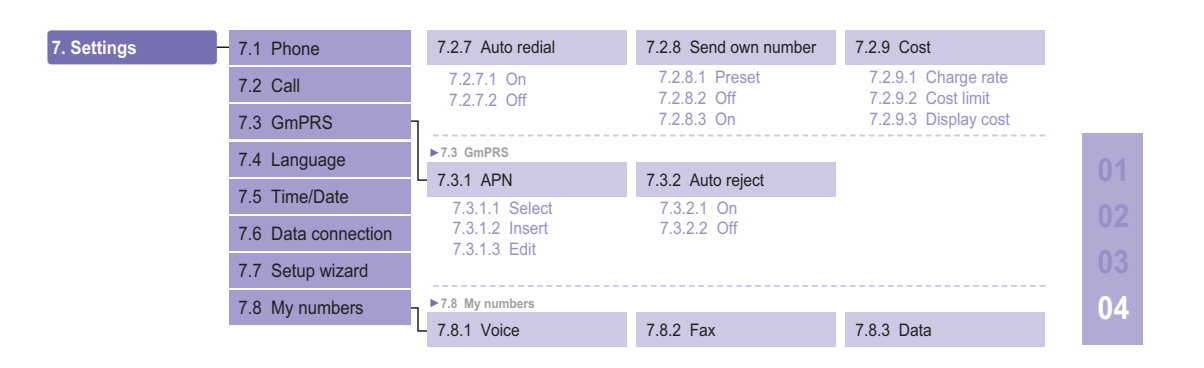

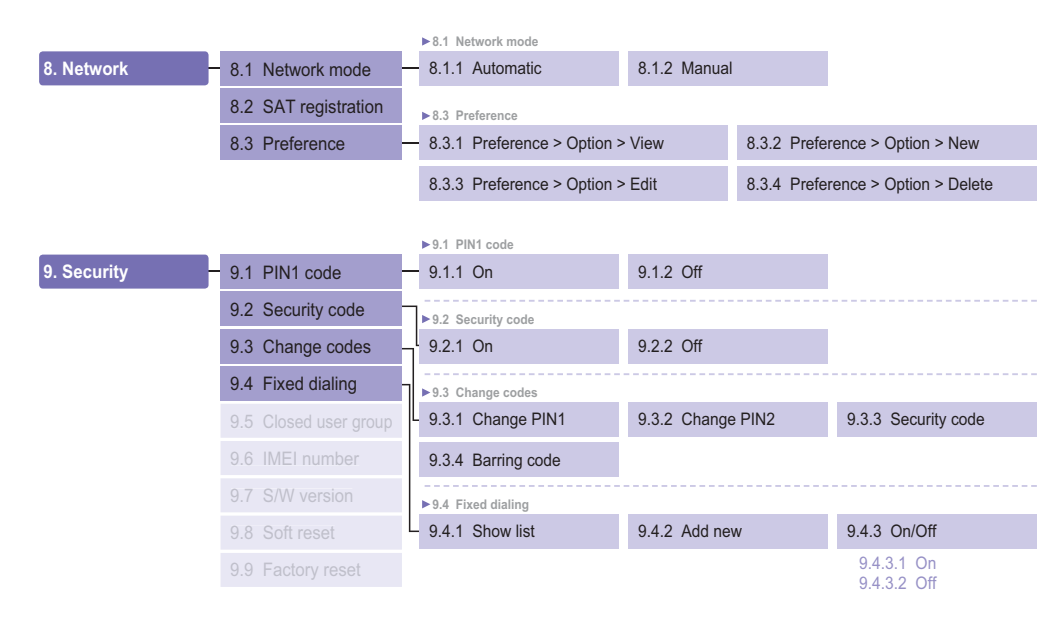

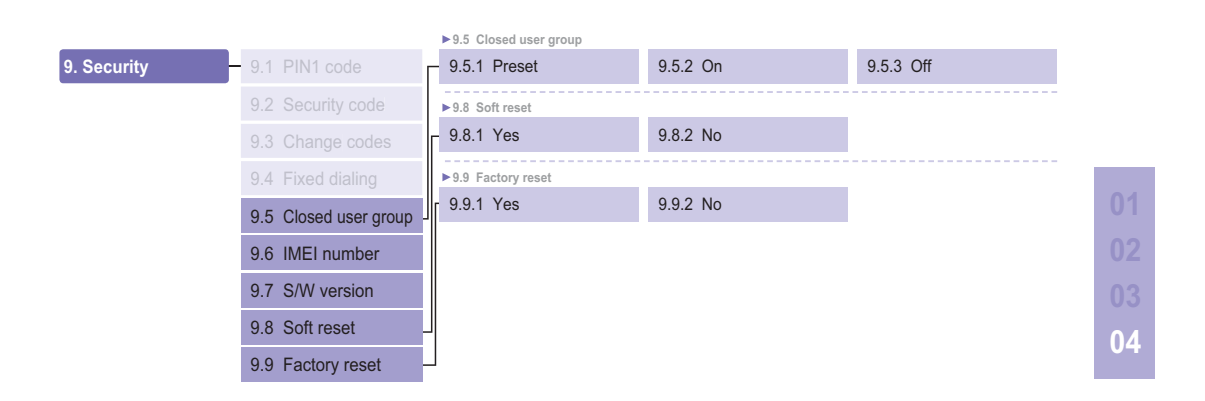

#### **Access codes**

There are several access codes that are used in your Thuraya XT and your SIM card. These codes help you protect the phone against unauthorized use.

Important! Avoid using access codes resembling emergency numbers, such as 112, so that you do not accidentally dial an emergency number.

#### **Security code**

The phone lock feature uses the security code to protect your phone against unauthorized use. The phone password is supplied with the phone and is preset to "0000" at the factory. Security code: Security code (4-8 digits) is to lock the phone, and the phone will be locked automatically after reboot when the security is set to *ON*. You can use the phone after entering the security code (see page 68).

Pin code: After Pin1 code (4-8 digits) is set to *ON*, Pin code lock is set automatically after reboot. You can use the phone after entering the Pin code (see page 68).

#### **PIN & PUK**

The PIN (Personal Identification Number) is 4 to 8 digits. It protects your SIM card against unauthorized use. It is usually supplied with the SIM card. Entering wrong PIN code 3 times will lock the SIM card and to unlock, PUK code must be entered. Your PUK code is normally supplied with the SIM card. (see page 68)

## **PIN2 & PUK2**

These codes are required with settings related to PIN2 Network. PIN2 must be entered for Fixed dialing. As with PIN code, entering wrong PIN2 code 3 times will lock the SIM card and to unlock, PUK2 code must be entered. The PUK2 code is normally supplied with SIM card.

### **Barring code**

It is a network code for call restriction functions. Barring code varies with different service providers and should be supplied by your service provider when you start using the phone. When the barring code is lost, please contact your service provider.

#### **LIMITED WARRANTY**

#### **Thuraya XT SATELLITE HANDHELD PHONE**

This Limited Warranty is provided to the original end-user purchaser (the 'Buyer') of any new Thuraya XT Satellite Handheld Phone. This Limited Warranty is non-transferable.

#### **Warranty Coverage and Service**

Thuraya warrants all new Thuraya XT Satellite Handheld Phones (the 'Product') under normal use and wear to be free from defects in material and workmanship for a period of one (1) year from the date of purchase by the original Buyer (the 'Warranty Period'). If, under normal use and wear, the Product becomes defective in materials or workmanship and is returned at Buyer's expense to a Thuraya Authorized Service Center during the Warranty Period, the Product will be repaired or replaced, at Thuraya' sole and exclusive option, and at no charge to Buyer. Buyer will be required to provide reasonable proof of date of purchase. Reconditioned replacement components, parts, units or materials may be used if the Product is repaired or replaced. Costs incurred in the removal, de-installation or reinstallation of the Product are not covered.

#### **THIS LIMITED WARRANTY DOES NOT COVER AND THURAYA WILL NOT BE RESPONSIBLE FOR THE FOLLOWING:**

This Limited Warranty will be void in its entirety if the Product is serviced by anyone other than Thuraya or a Thuraya Authorized Service Centre. Buyer's sole and exclusive remedy shall be the repair or replacement of the defective Product, as specifically described above. Thuraya neither assumes nor authorizes any Authorized Service Centre or any other person or entity to assume any other obligation or liability beyond that which is provided for in this Limited Warranty.

This Limited Warranty does not cover the following:

- products or accessory equipment not manufactured or provided by Thuraya
- failures or defects caused by misuse, abuse, accident, alteration or neglect
- unauthorized installation, removal or repair
- failure to follow instructions
- fire, flood or other nature caused accidents
- spills of food or liquids
- normal wear and tear
- improper installation, maintenance
- operation or repair; performance of the Product when used in combination with other products or equipment not manufactured or provided by Thuraya

payments for labor or service to representatives or service centers not authorized by Thuraya.

This limited Warranty of the Product does not cover the operation, availability, coverage, range or grade of service provided by the satellite systems.

#### **Limitation of Liability**

THIS LIMITED WARRANTY IS IN LIEU OF ALL OTHER WARRANTIES, WHETHER EXPRESSED, IMPLIED OR STATUTORY, INCLUDING, WITHOUT LIMITATION, THE IMPLIED WARRANTIES OF MERCHANTABILITY AND FITNESS FOR A PARTICULAR PURPOSE. THURAYA SHALL NOT BE LIABLE FOR DAMAGES IN EXCESS OF THE PURCHASE PRICE OF THE PRODUCT, LESS REASONABLE AMOUNT FOR USE AND WEAR, OR FOR ANY INCIDENTAL, SPECIAL, PUNITIVE OR CONSEQUENTIAL DAMAGES OF ANY NATURE WHATSOEVER, OR FOR ANY DELAYS, LOSS OF USE, TIME, PROFITS, REVENUE OR SAVINGS, ANY COMMERCIAL LOSS, INCONVENIENCE, MILEAGE, DAMAGE TO BUYER'S OR TO OTHER PERSON'S VEHICLE OR ANY OTHER PROPERTY, ARISING FROM THE USE OR INABILITY TO USE THE PRODUCT, OR OTHERWISE FOR ANY FAILURE TO PERFORM.

All liability and obligations of Thuraya under this Limited Warranty shall terminate upon the expiration of the applicable Warranty Period provided herein. This Limited Warranty sets forth the entire responsibility of Thuraya with respect to the Product. There are no other liabilities of Thuraya arising from the sale of the Product whether based on warranty, contract, negligence or other theories of liability. In no event shall Thuraya liability exceed the cost of correcting defects as provided herein.

This Limited Warranty gives specific legal rights to Buver, and Buver also may have other rights which may vary from jurisdiction to jurisdiction.

 $0983$  Asia Pacific Satellite communications Inc(APSI) hereby declares that Thuraya XT is in compliance with the essential requirements and other relevant provisions of Directive 1999/5/EC and EU RoHS Directives.

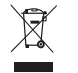

The crossed-out wheeled bin means that within the European Union the product must be taken to separate collection

at the product end-of-life. Do not dispose of these products as unsorted municipal waste.

THURAYA trademark is the sole and exclusive property of Thuraya Telecommunications Company.

Copyright © 2012 Thuraya Telecommunications Company. All rights reserved.

This manual is published by Thuraya Telecommunications Company without any warranty. Thuraya Telecommunications Company reserves the right to make changes and improvements to any of the products described in this manual without prior notice. Printed in Korea